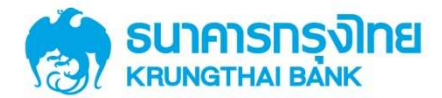

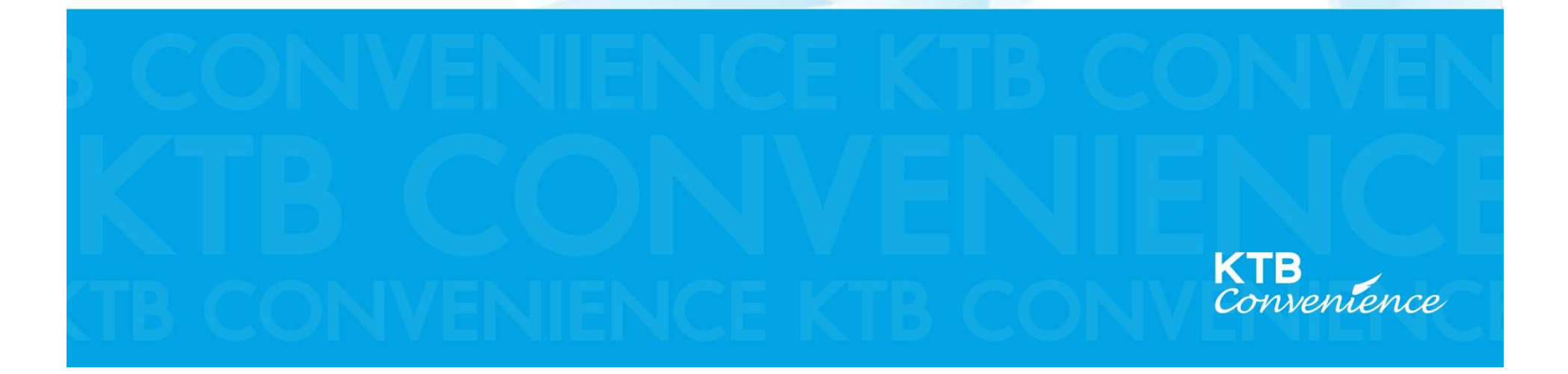

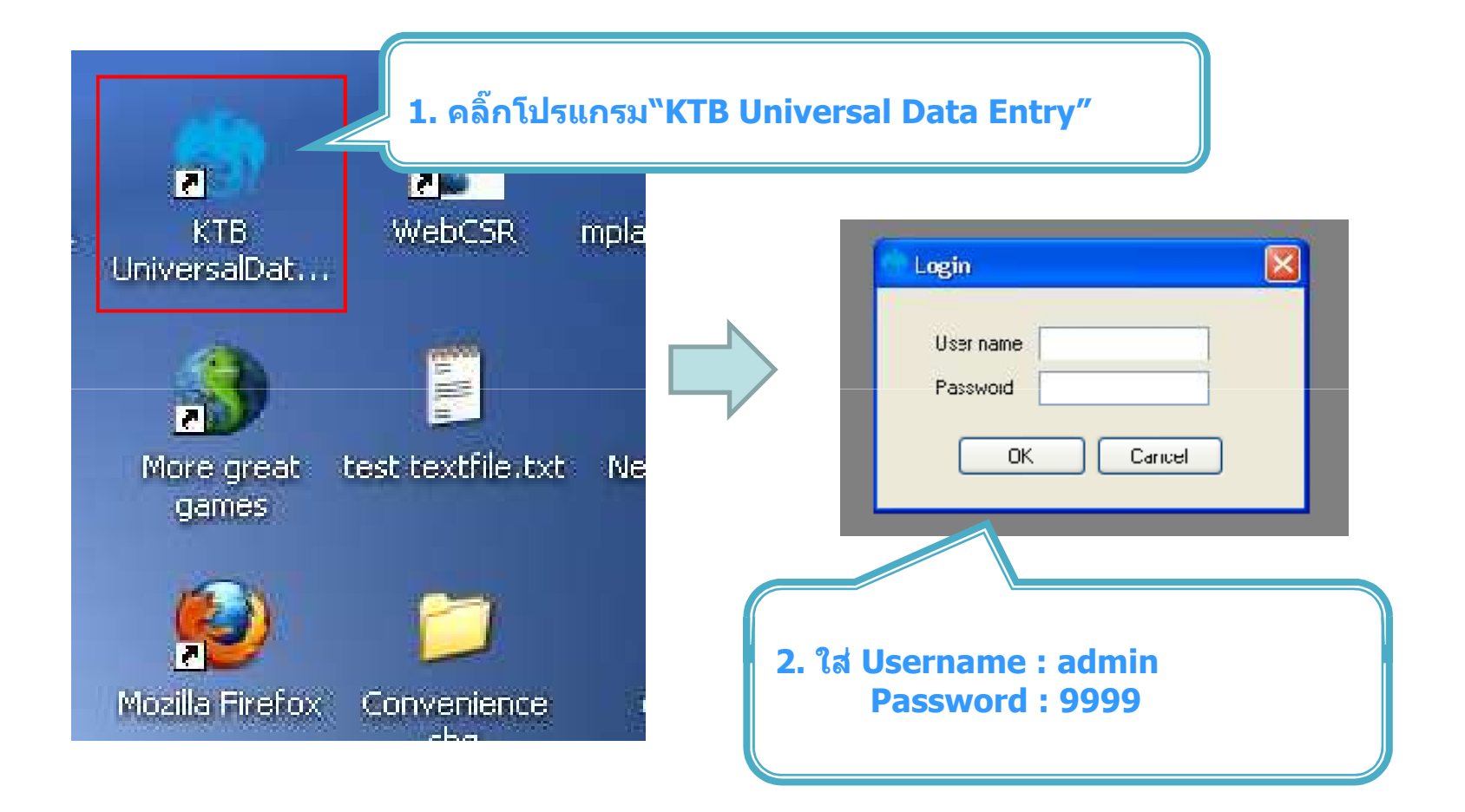

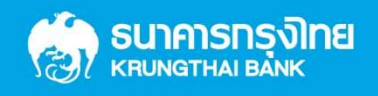

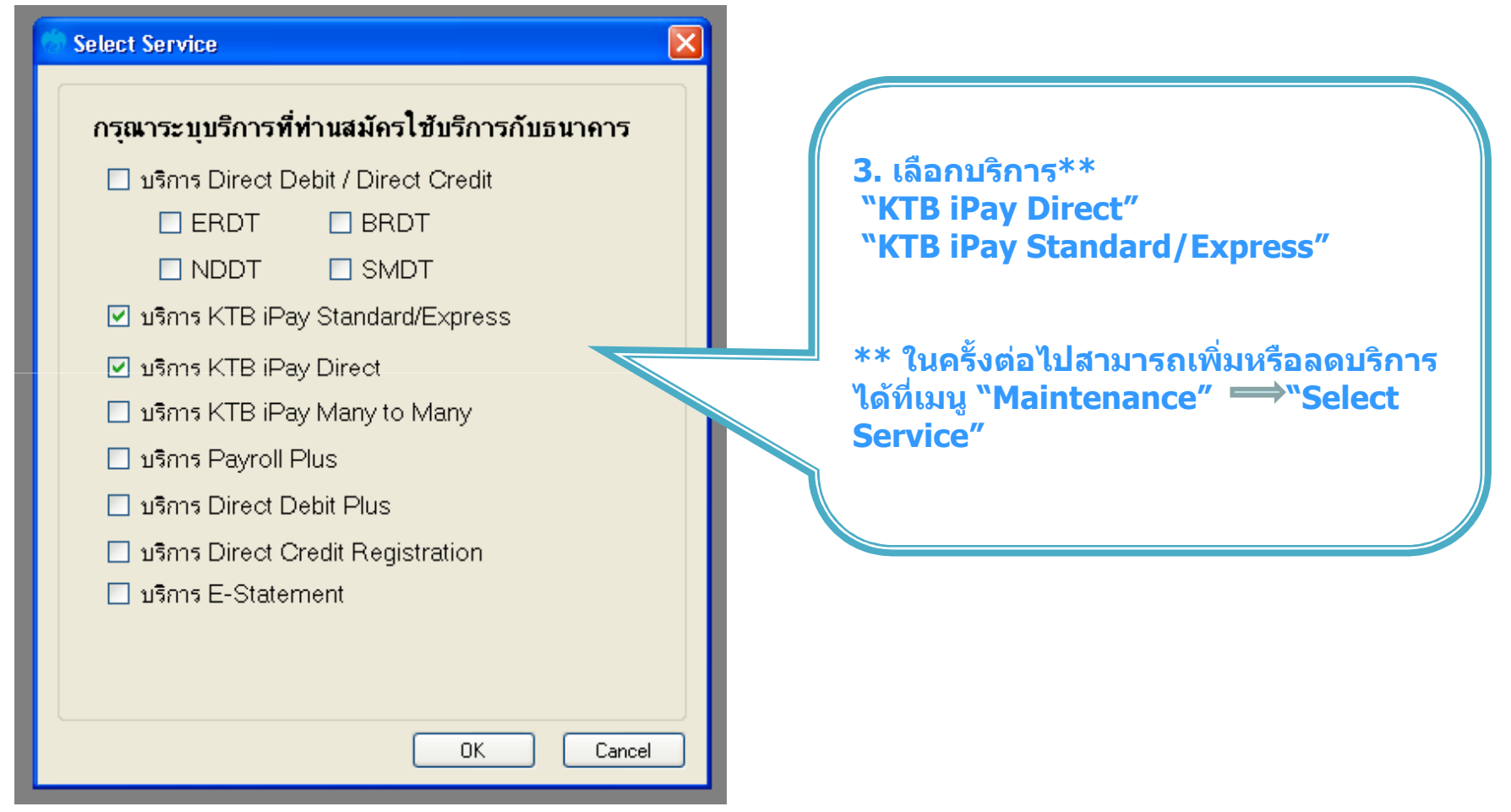

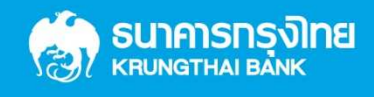

## **การสรางขอมูลบริษัท**

#### **สําหรับการติดตั้งครั้งแรก / ตองการเพิ่มบัญชีของบริษัทในครั้งตอไป**

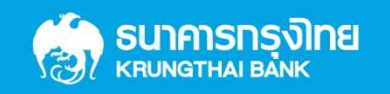

Confidential

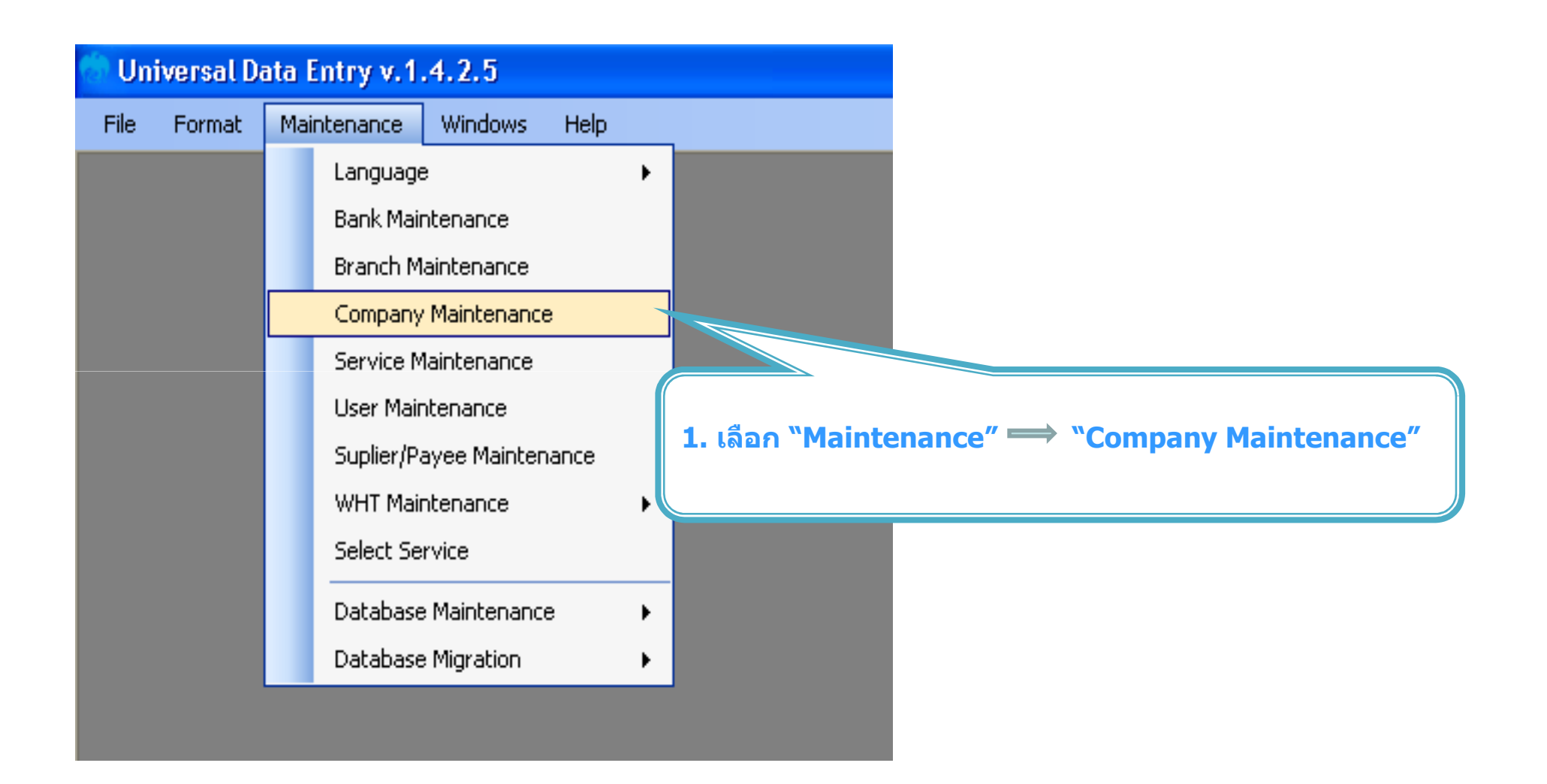

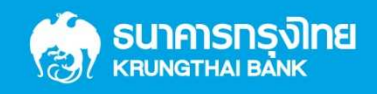

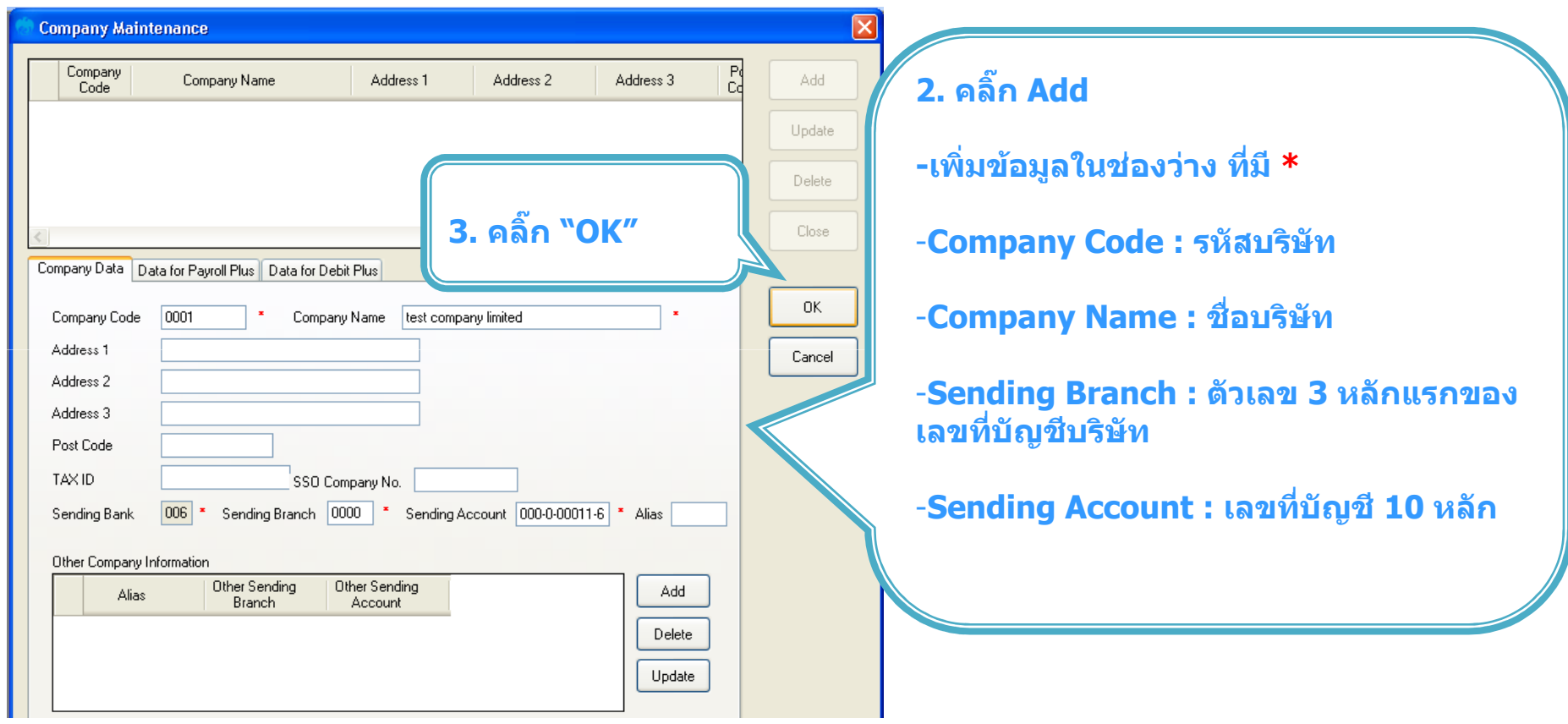

**หากตองการเพิ่มเลขที่บัญชีบริษัทเพิ่มเติม ใหคลิ๊ก Add และเพิ่มขอมูลอีกครั้ง**

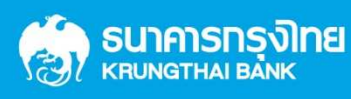

## **การสรางขอมูลการโอนเงิน**

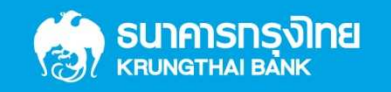

Confidential

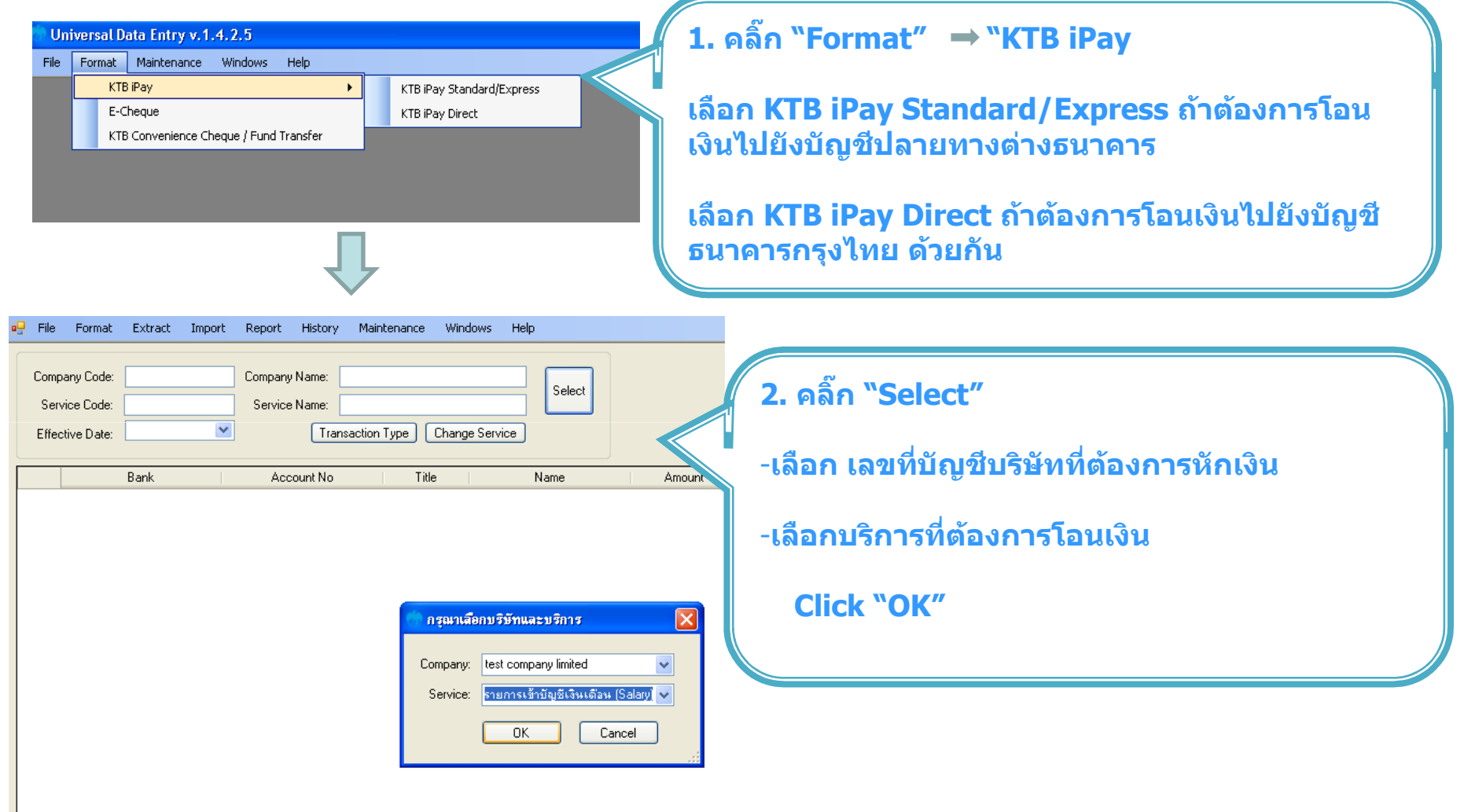

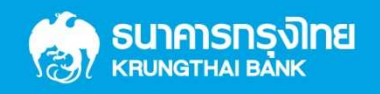

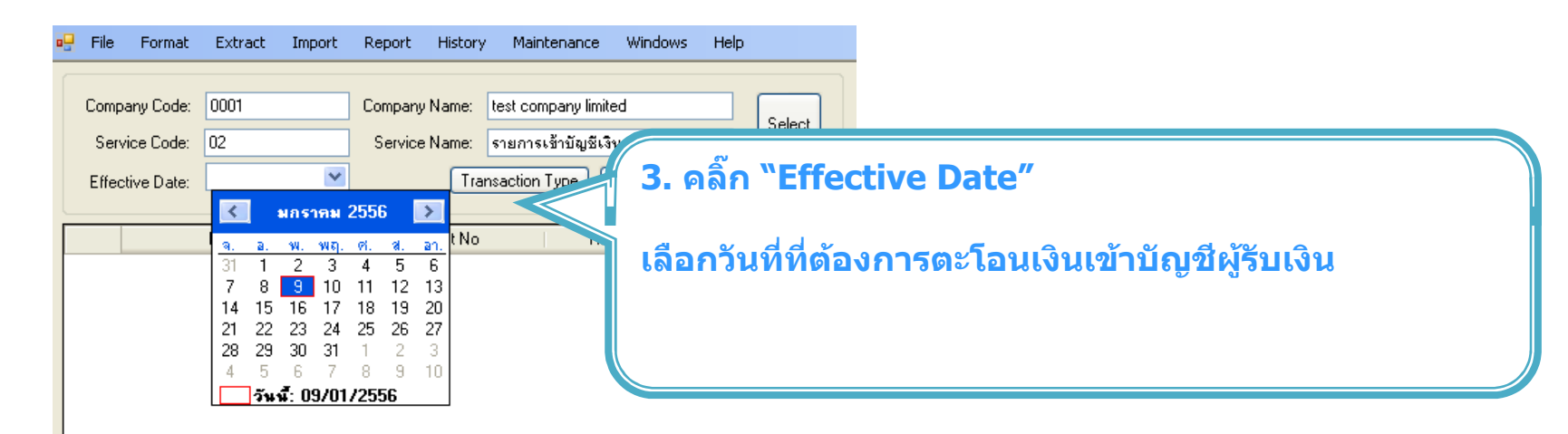

## **การเพิ่มบัญชีผูรับเงินเขาสูโปรแกรมดวยวิธีการ "เพิ่มขอมูลในโป เพิ่มขอมูลในโปรแกรม"**

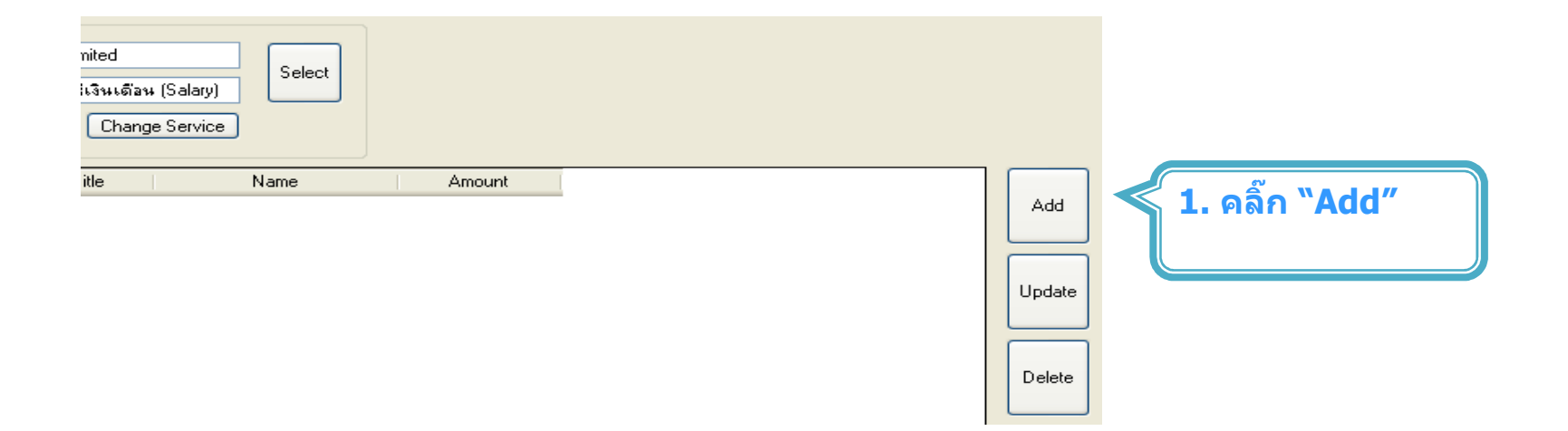

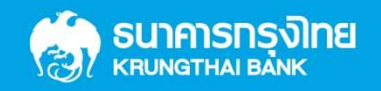

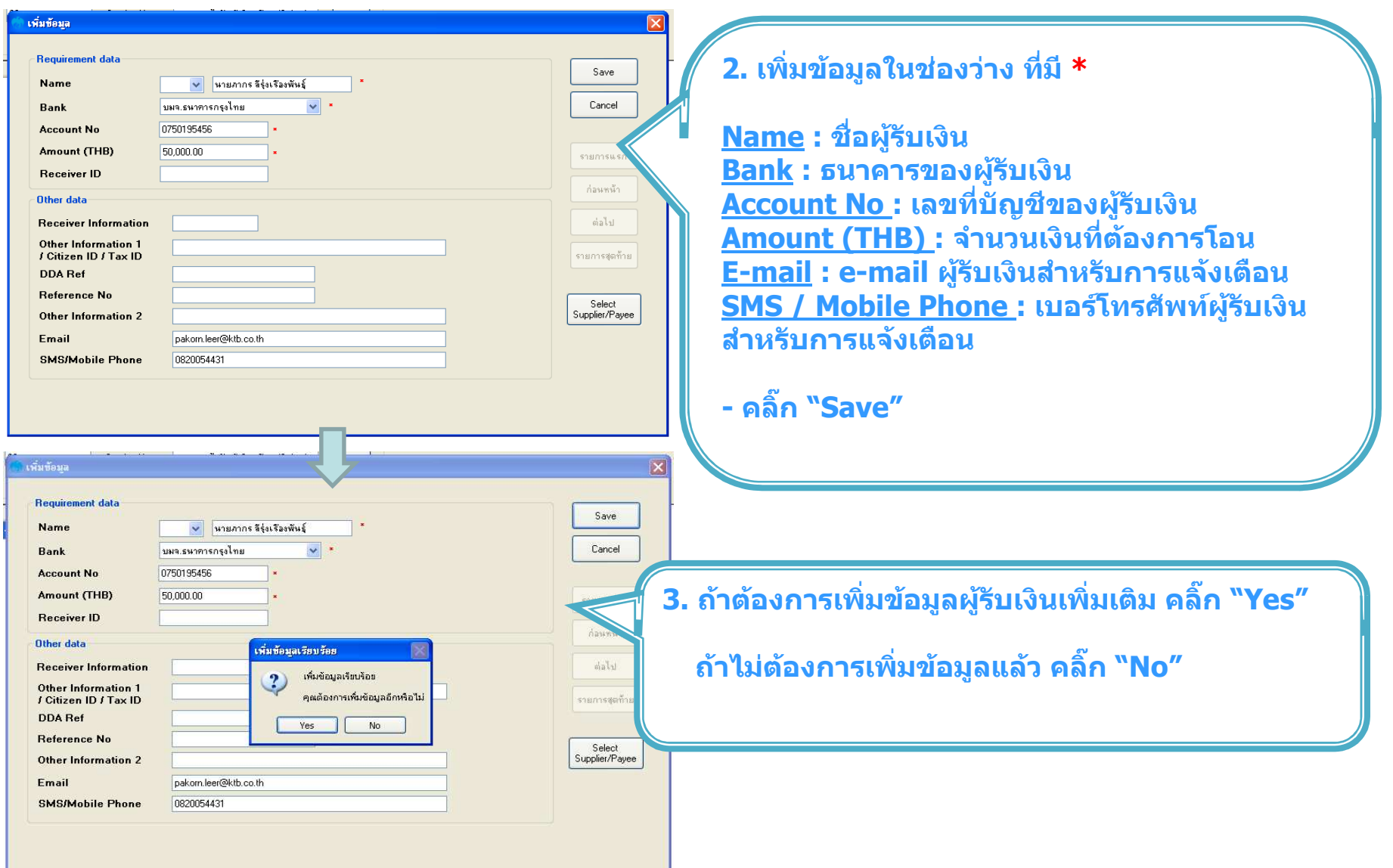

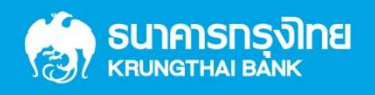

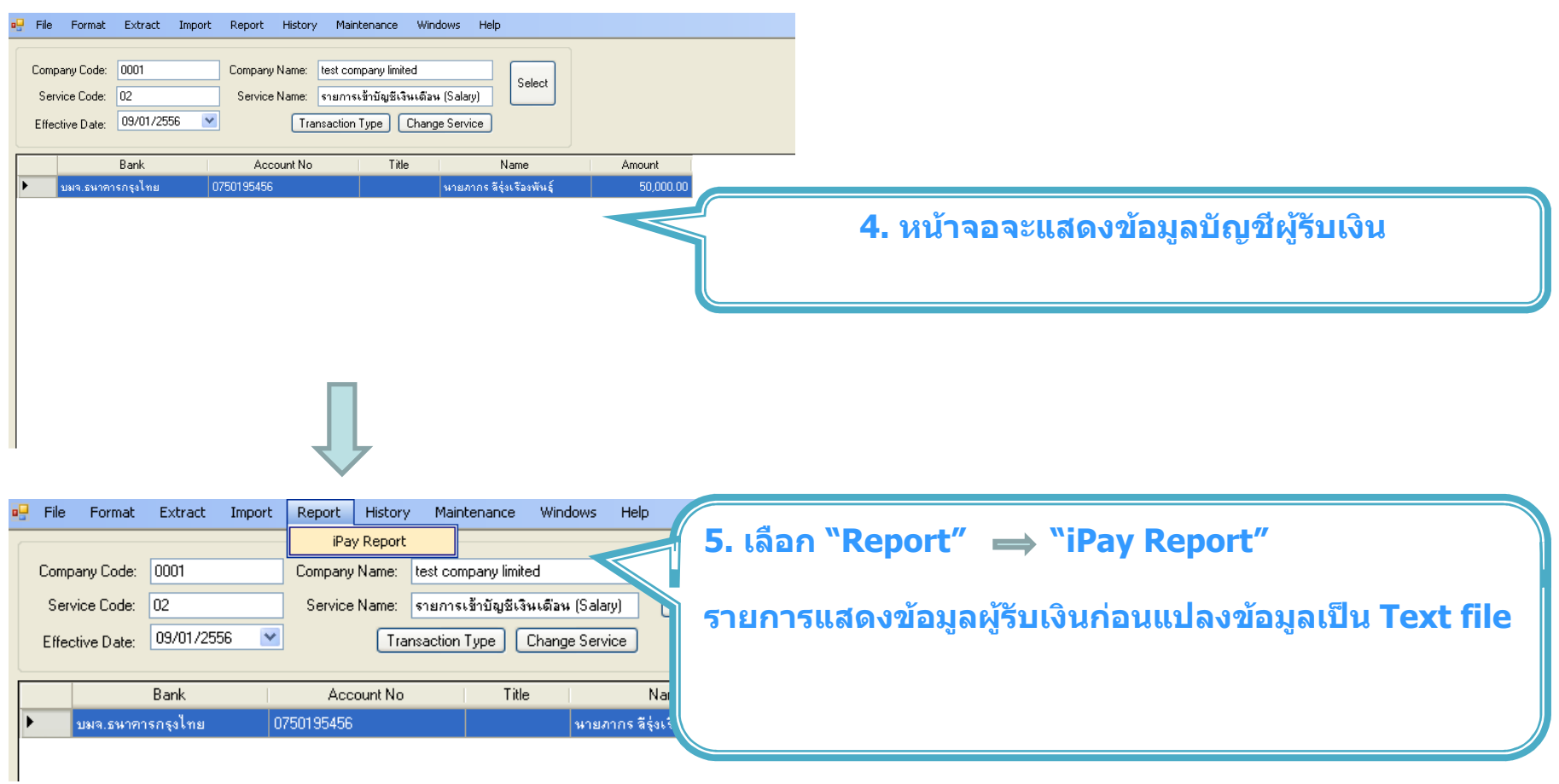

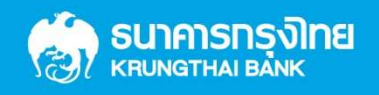

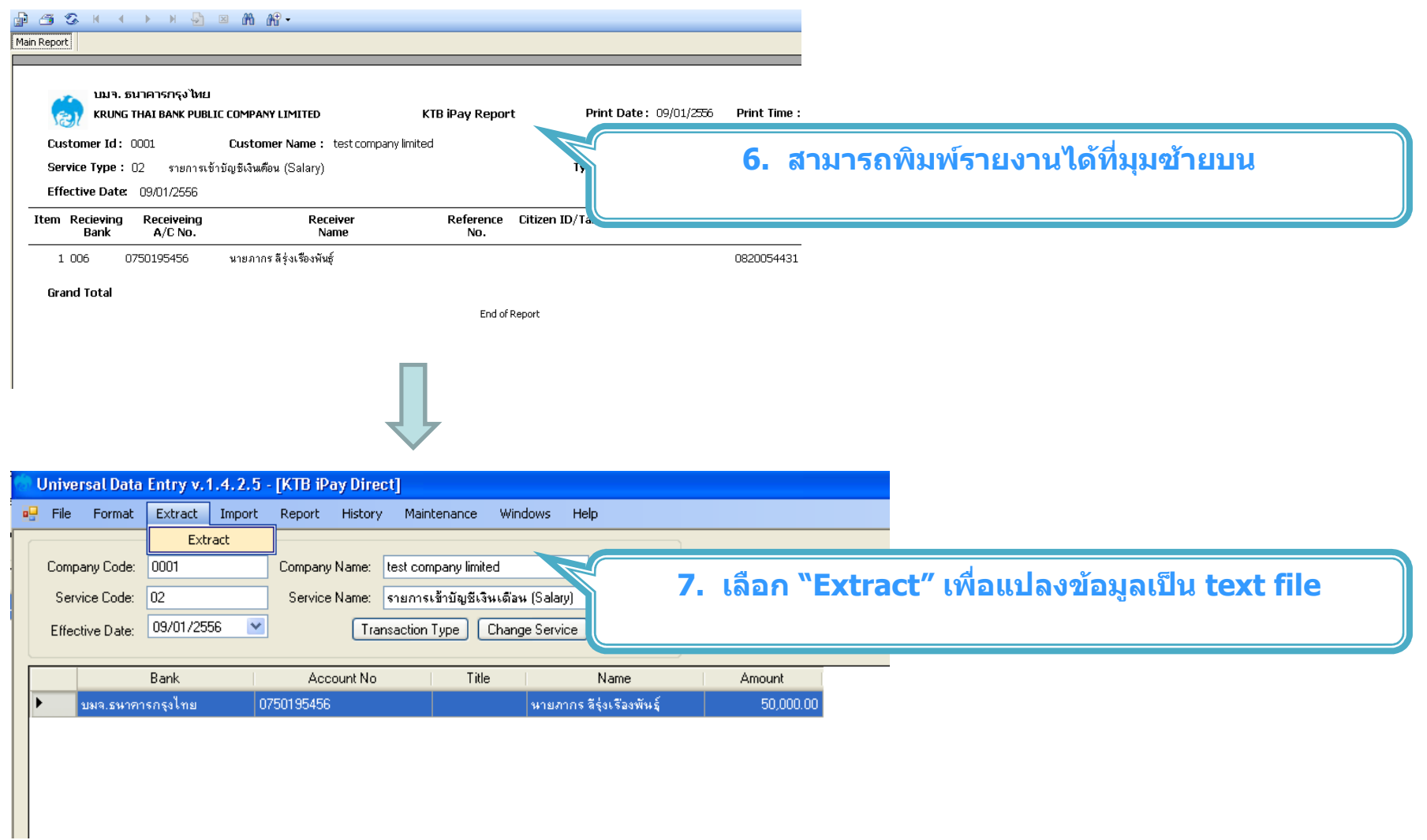

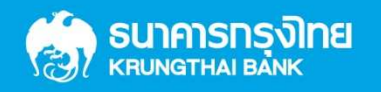

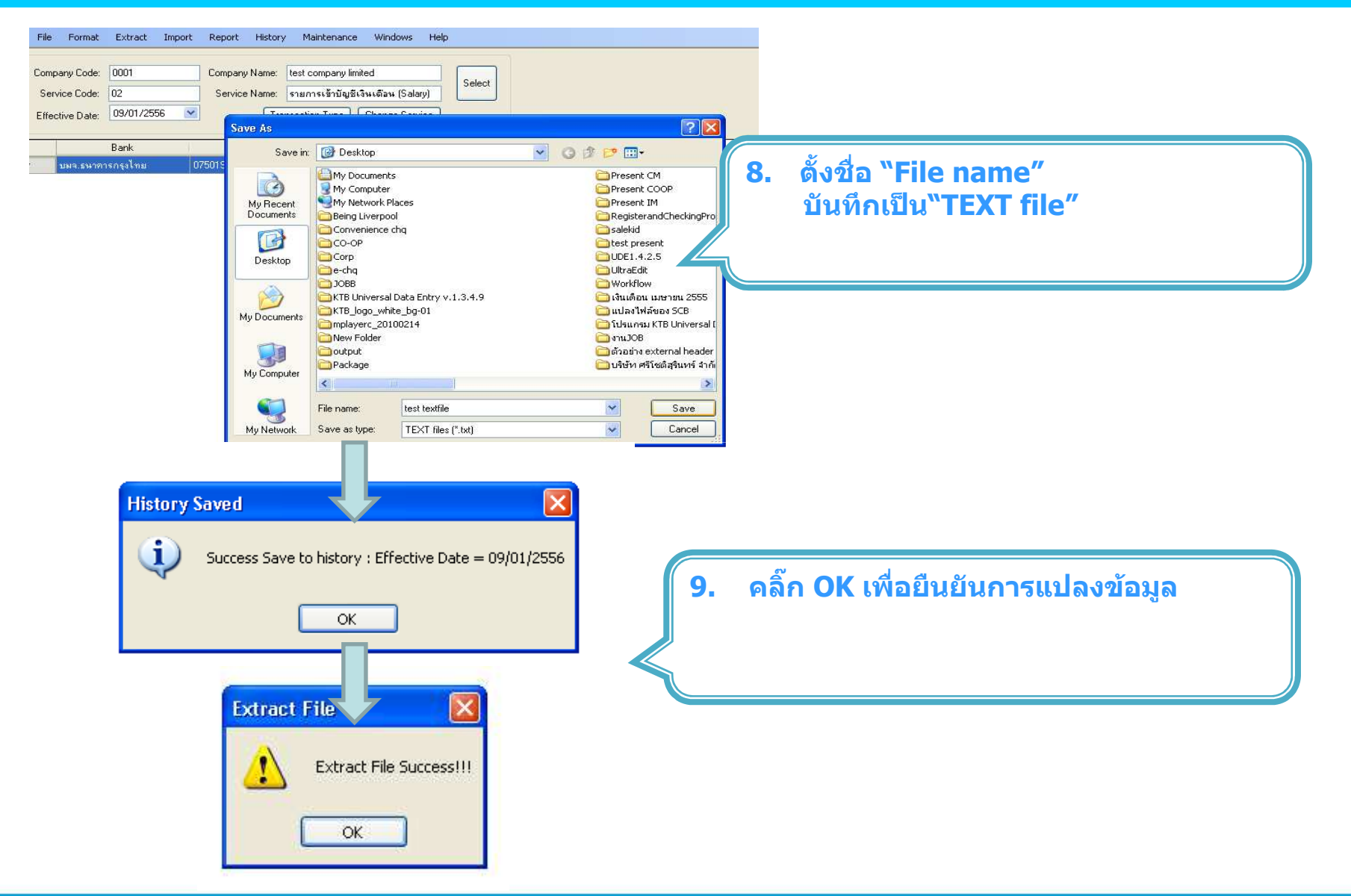

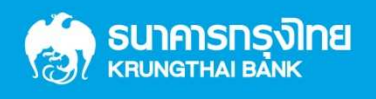

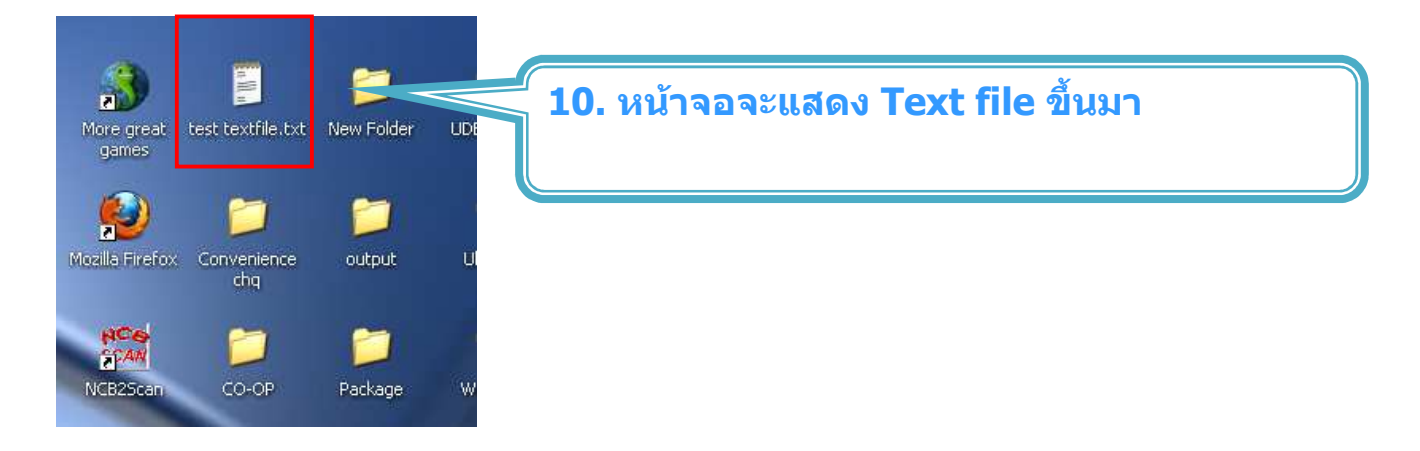

#### **การเพิ่มขอมูลผูรับเงินโดย การนําเขาขอมูลจาก Excel file**

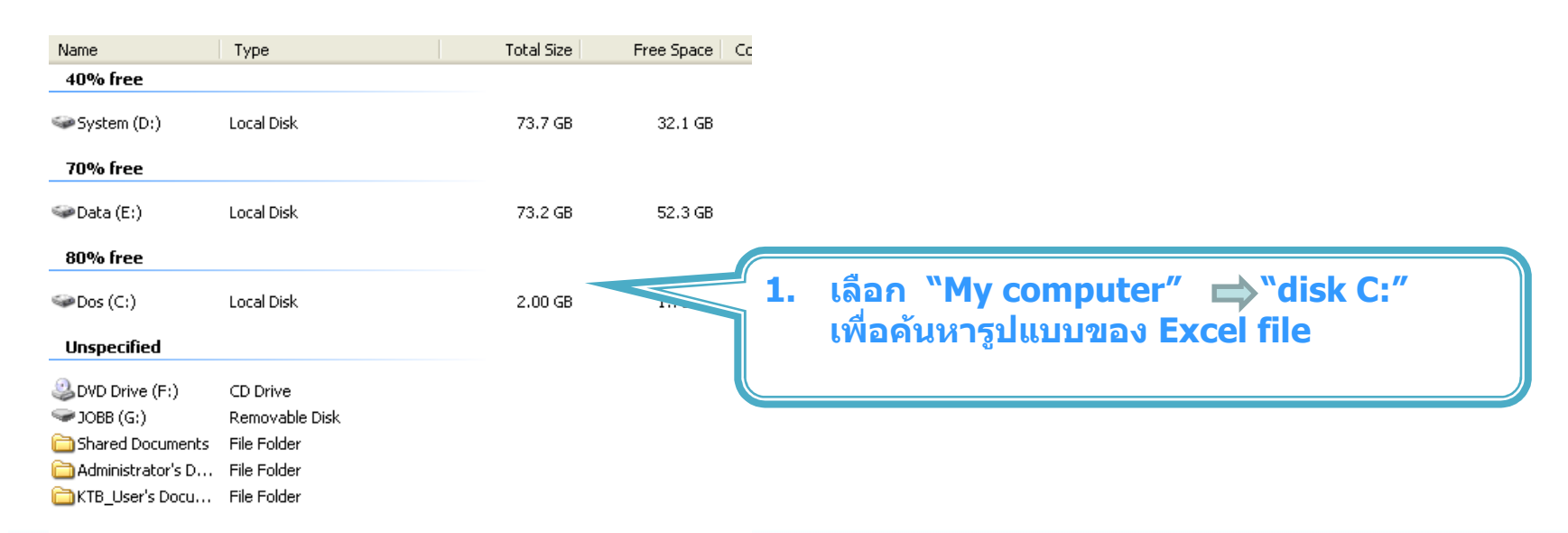

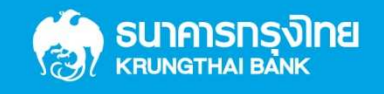

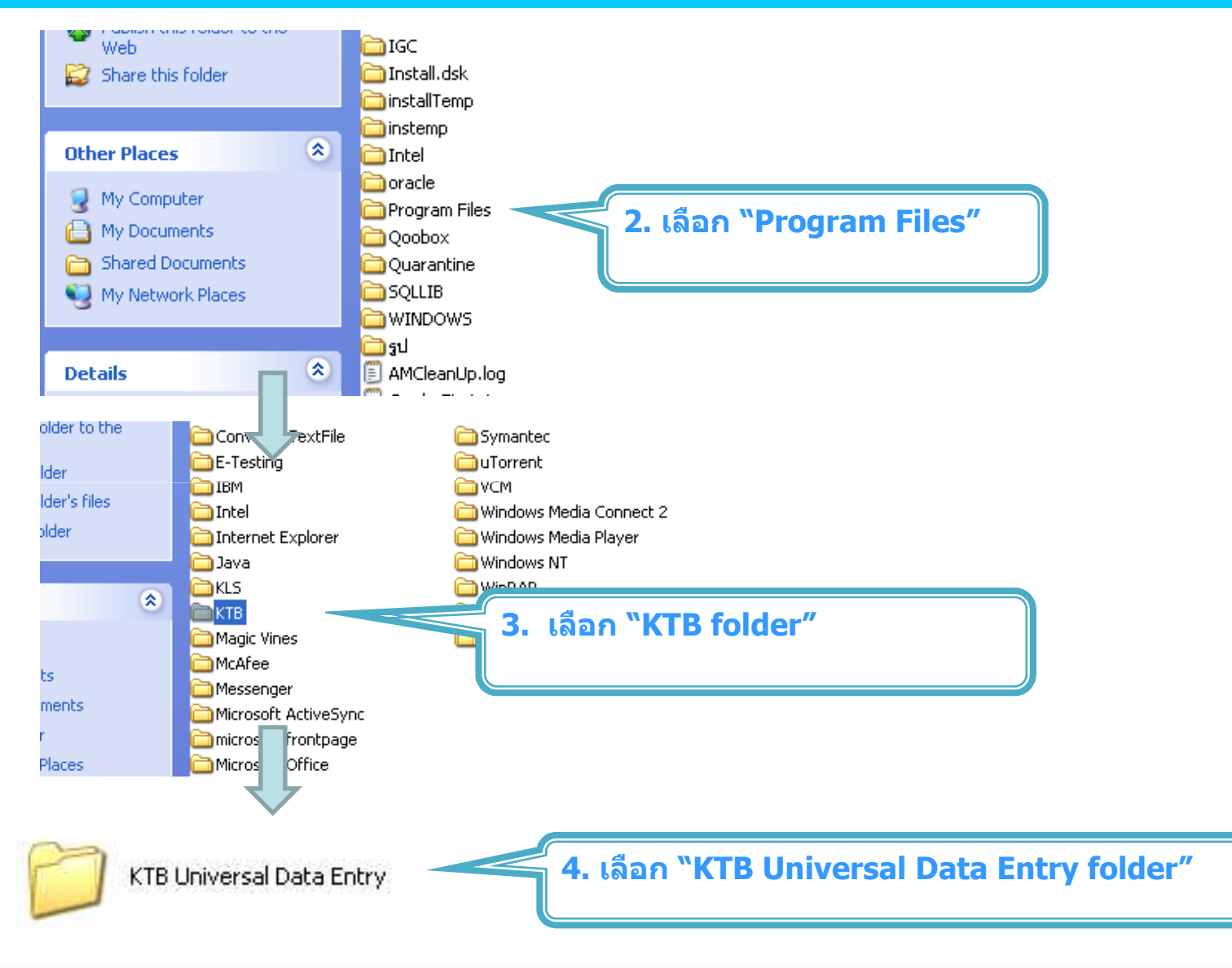

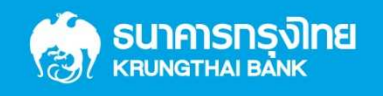

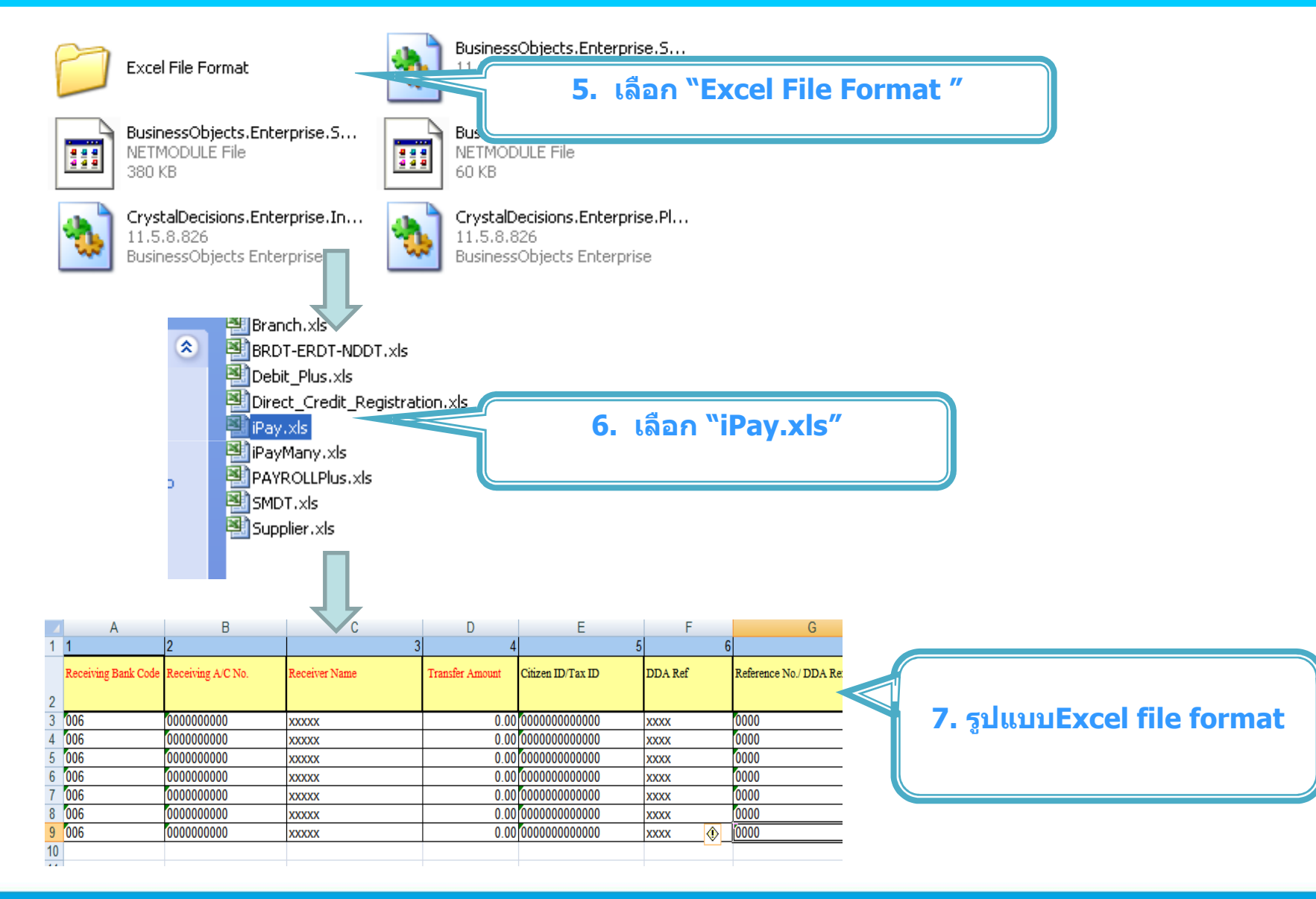

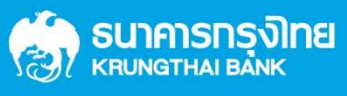

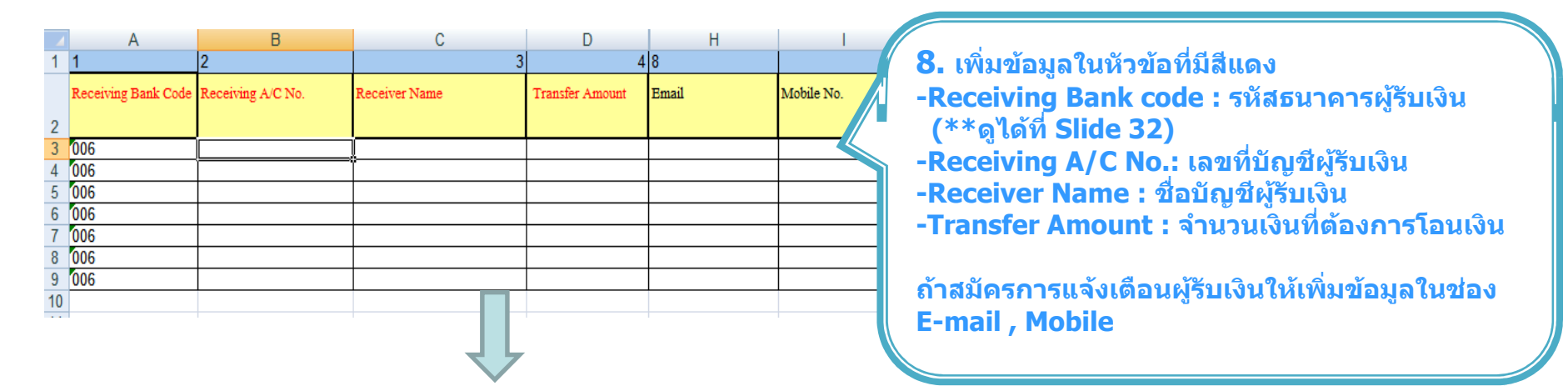

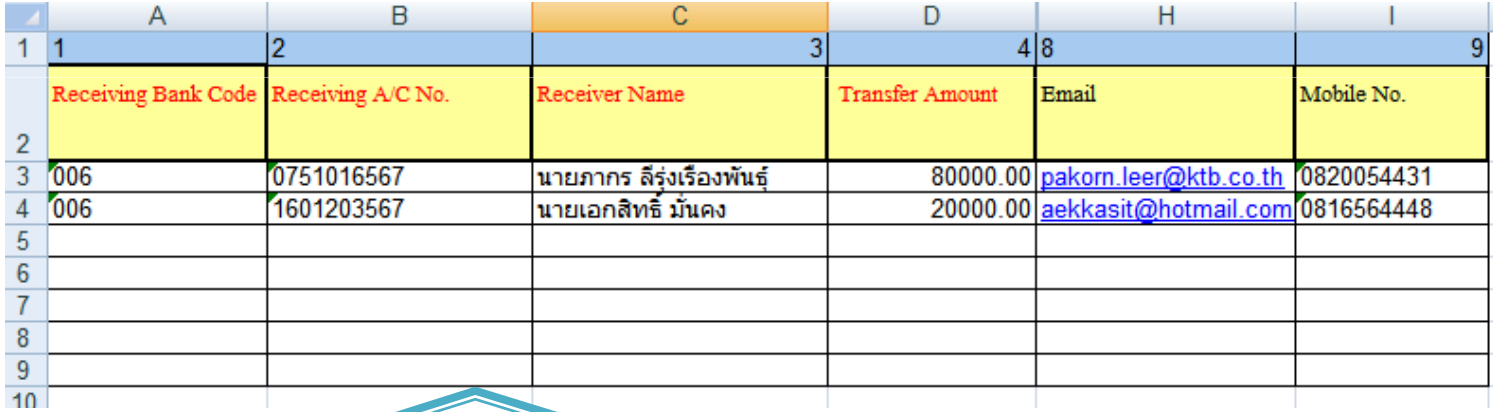

**9. ในทุกชองจะตองอยูในรูปแบบของ Text (ขอความ) ยกเวนชอง Transfer Amount ที่ อยูในรูปแบบของ Number (ตัวเลข) ทศนิยม 2 ตําแหนง**

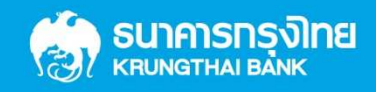

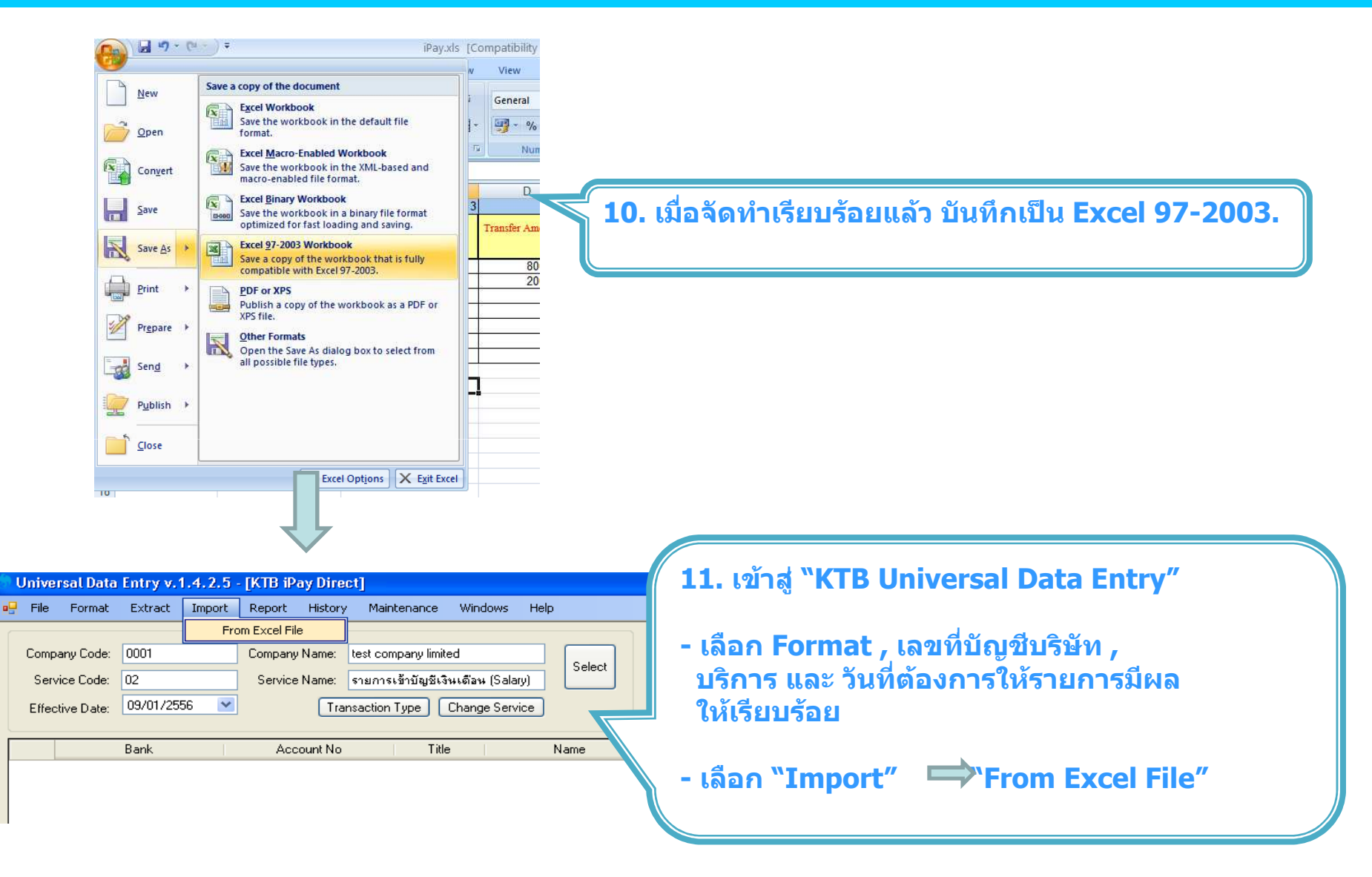

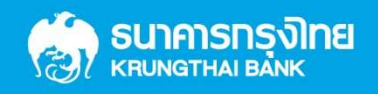

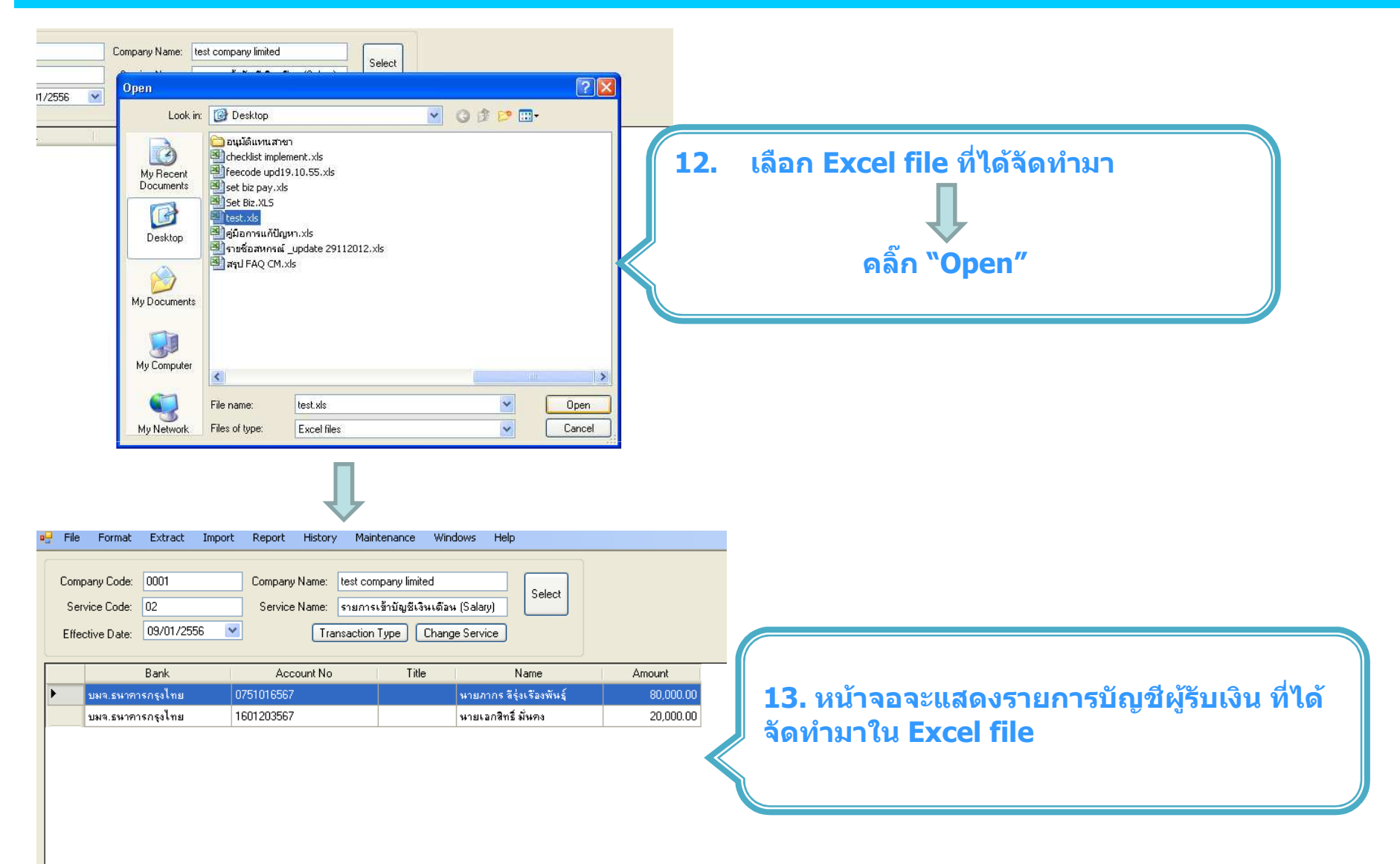

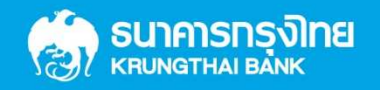

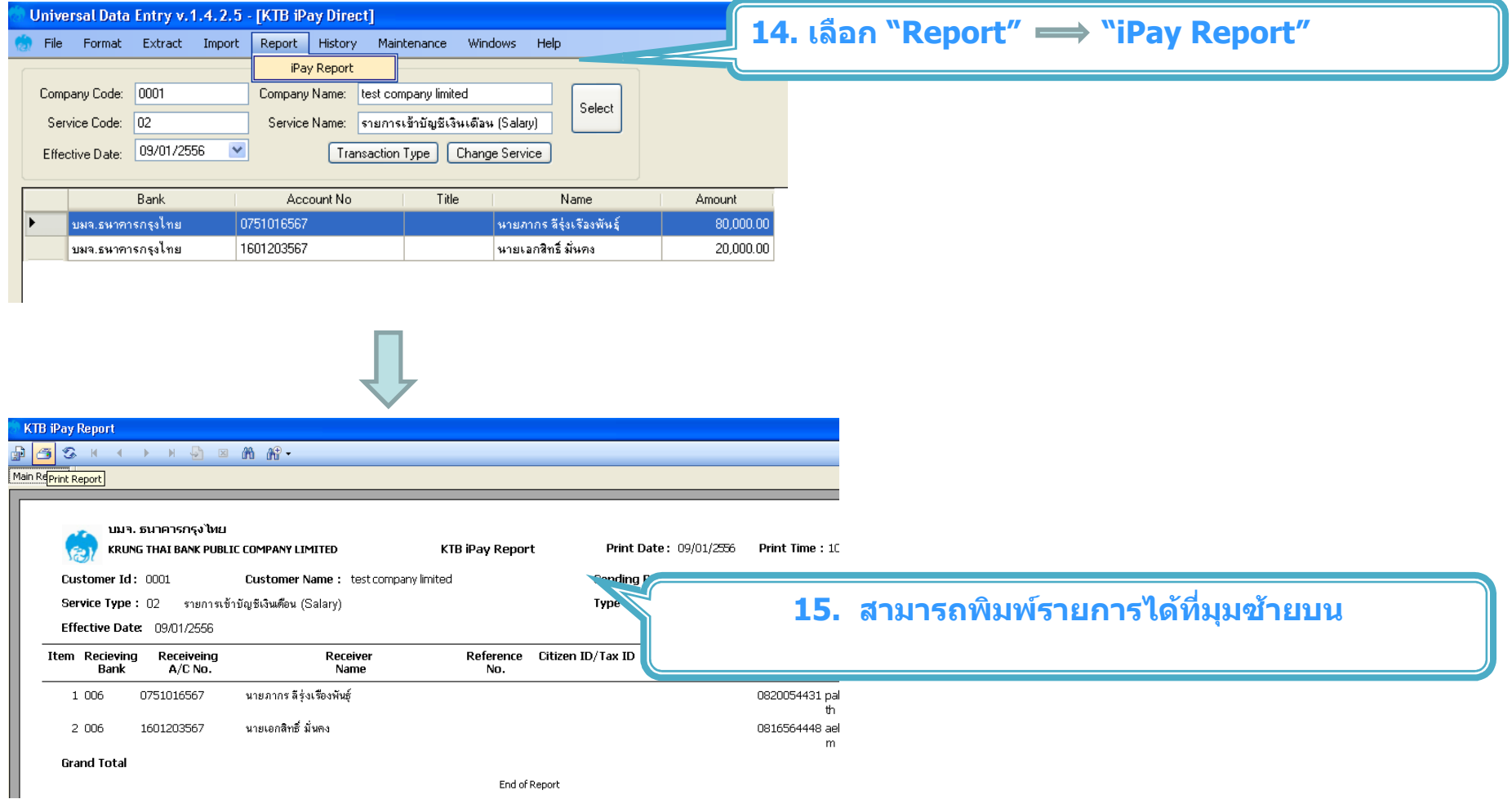

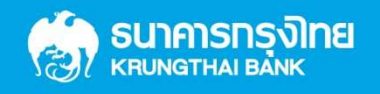

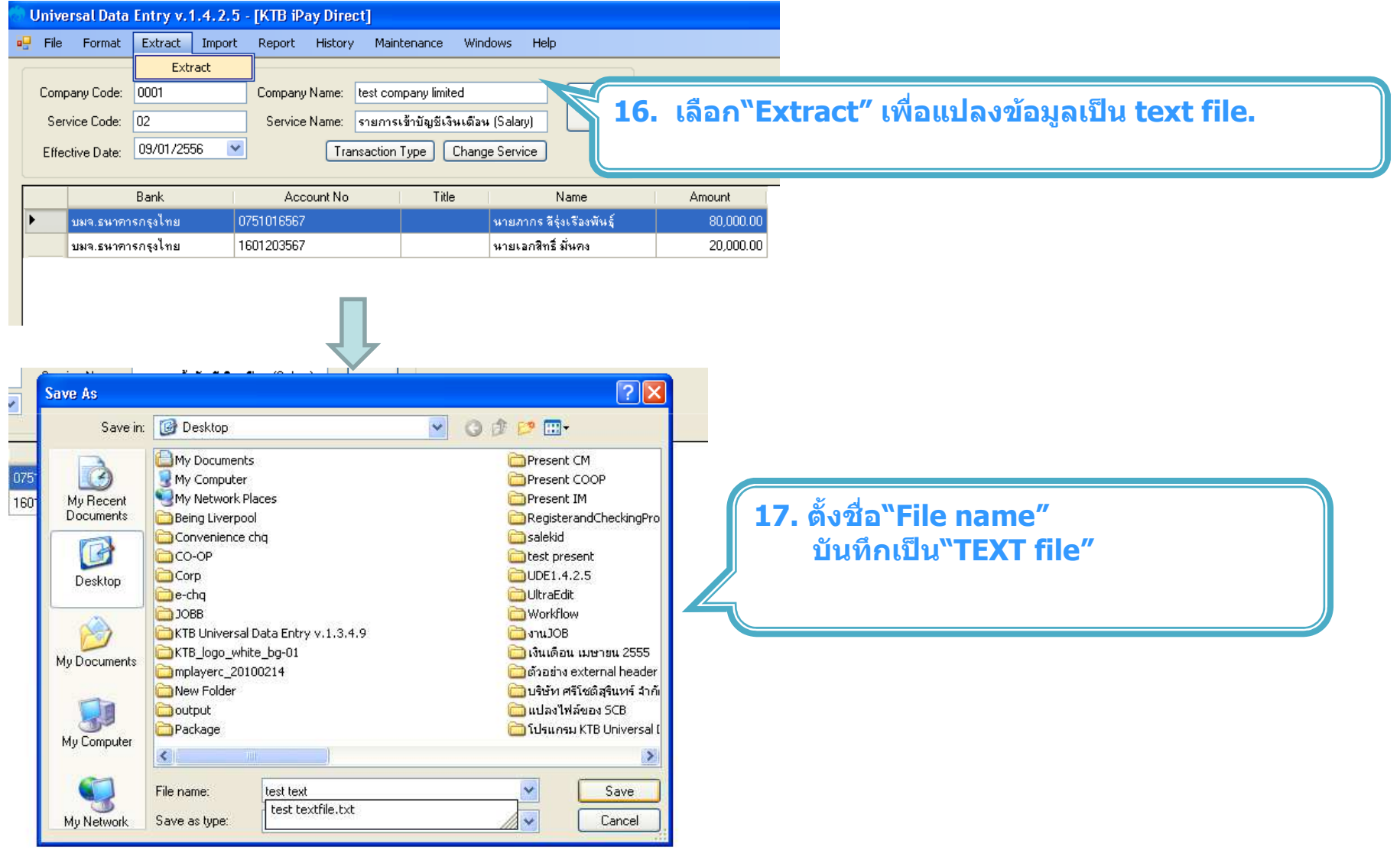

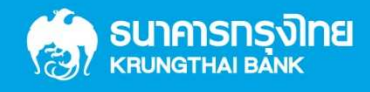

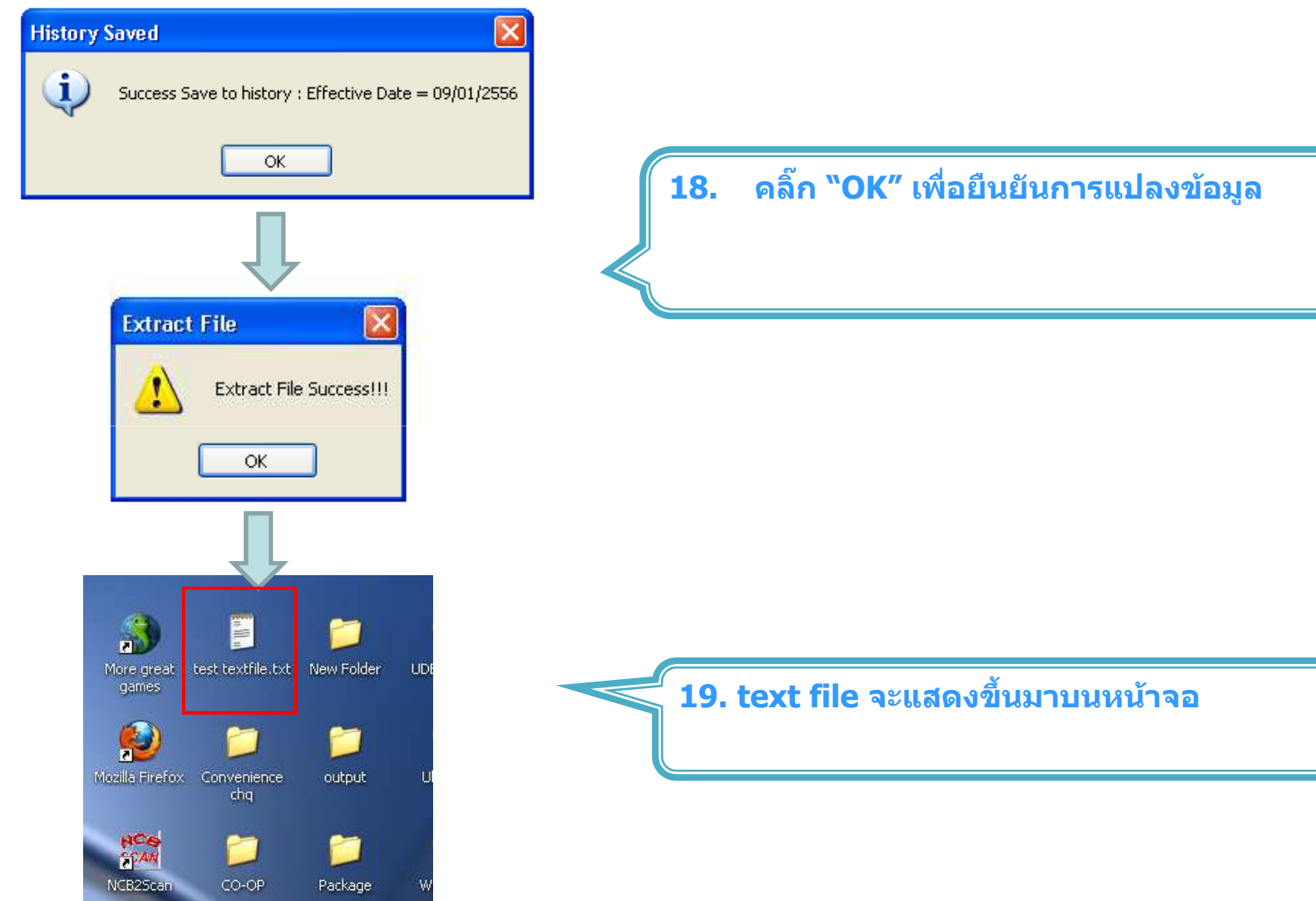

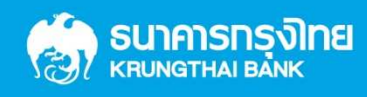

#### **การเพิ่มขอมูลลูกคาลงในฐานขอมูลโปรแกรมดวยวิธีการ "Key in"**

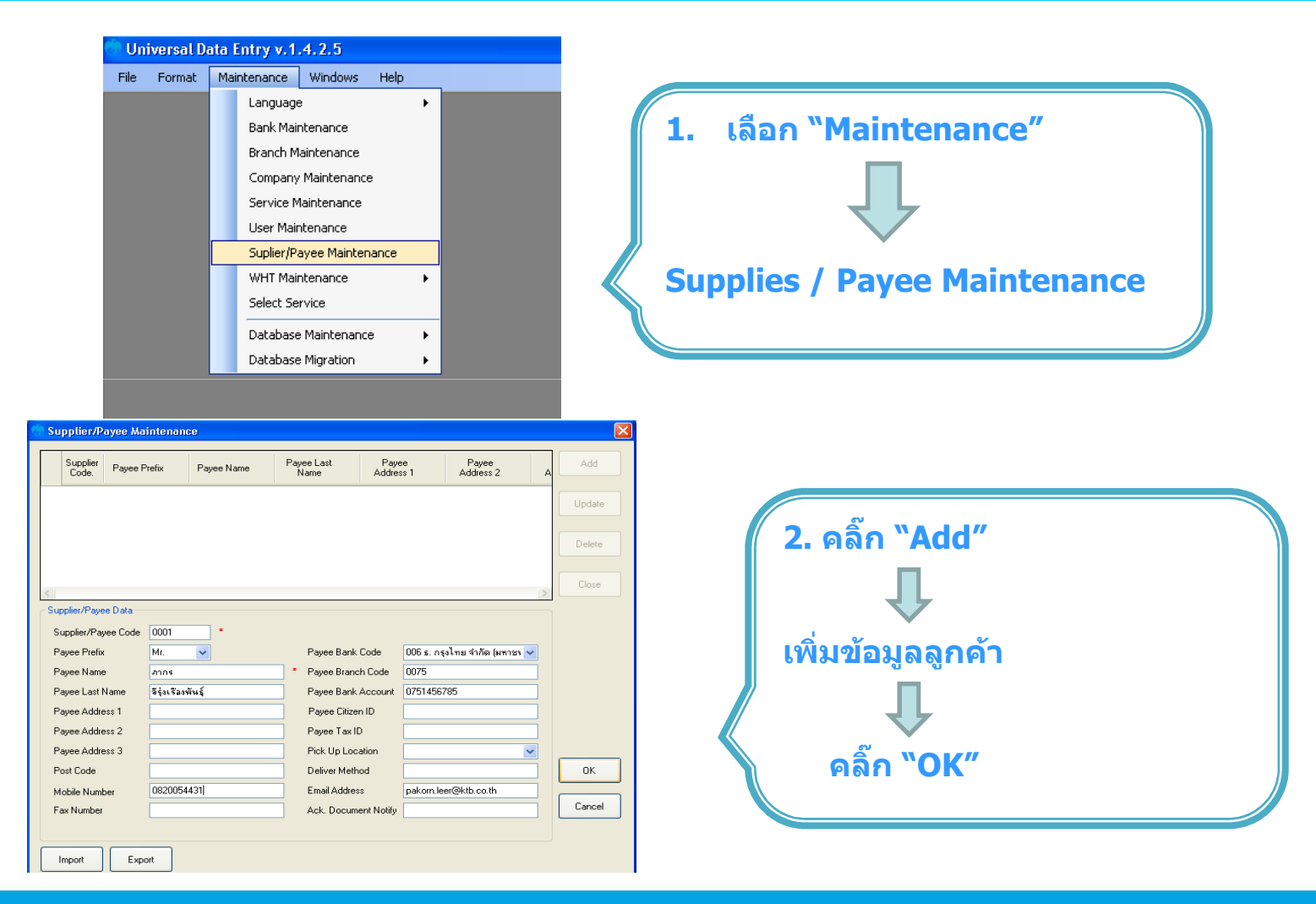

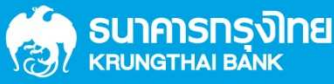

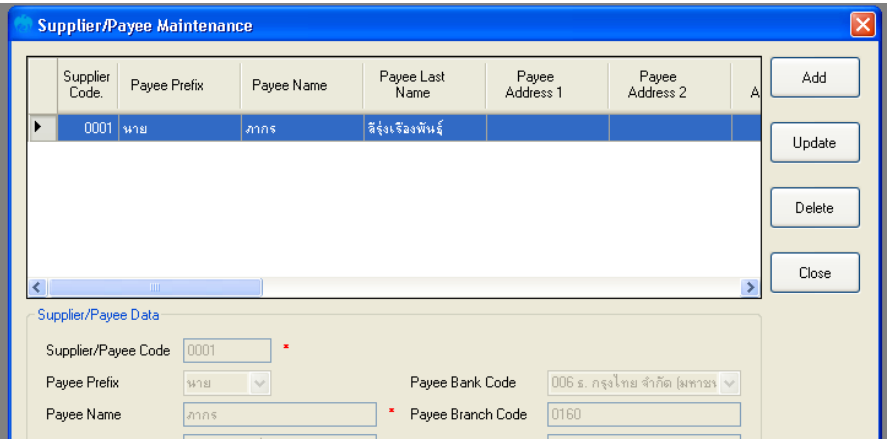

**3. หนาจอจะแสดงรายการบัญชีผูรับเงินขึ้นมา**

**หากตองการเพิ่มบัญชีผูรับเงินรายอื่น ใหคลิ๊ก Add และใสขอมูล อีกครั้ง**

## **เพิ่มบัญชีผูรับเงินในฐานขอมูลของโปรแกรม โดยวิธี "Excel file file"**

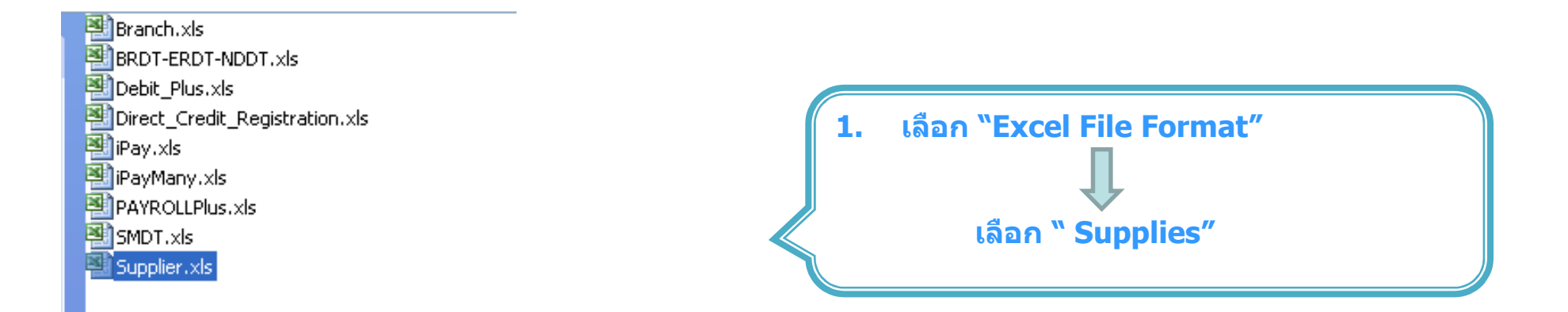

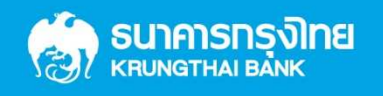

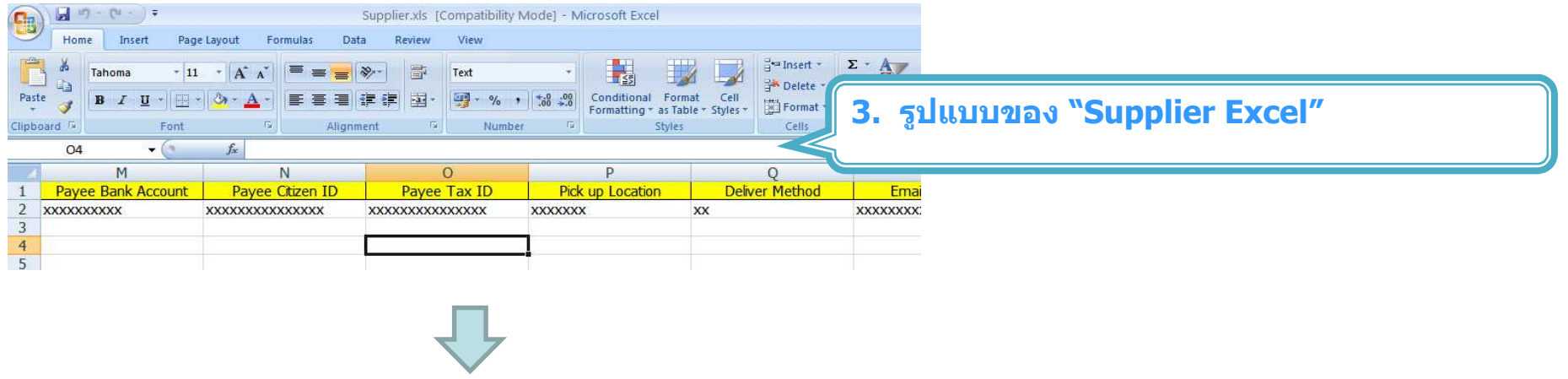

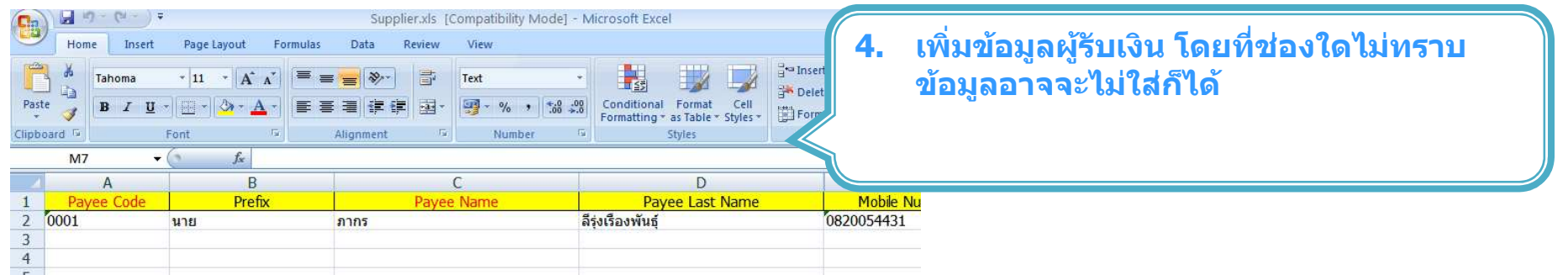

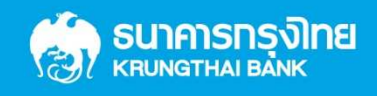

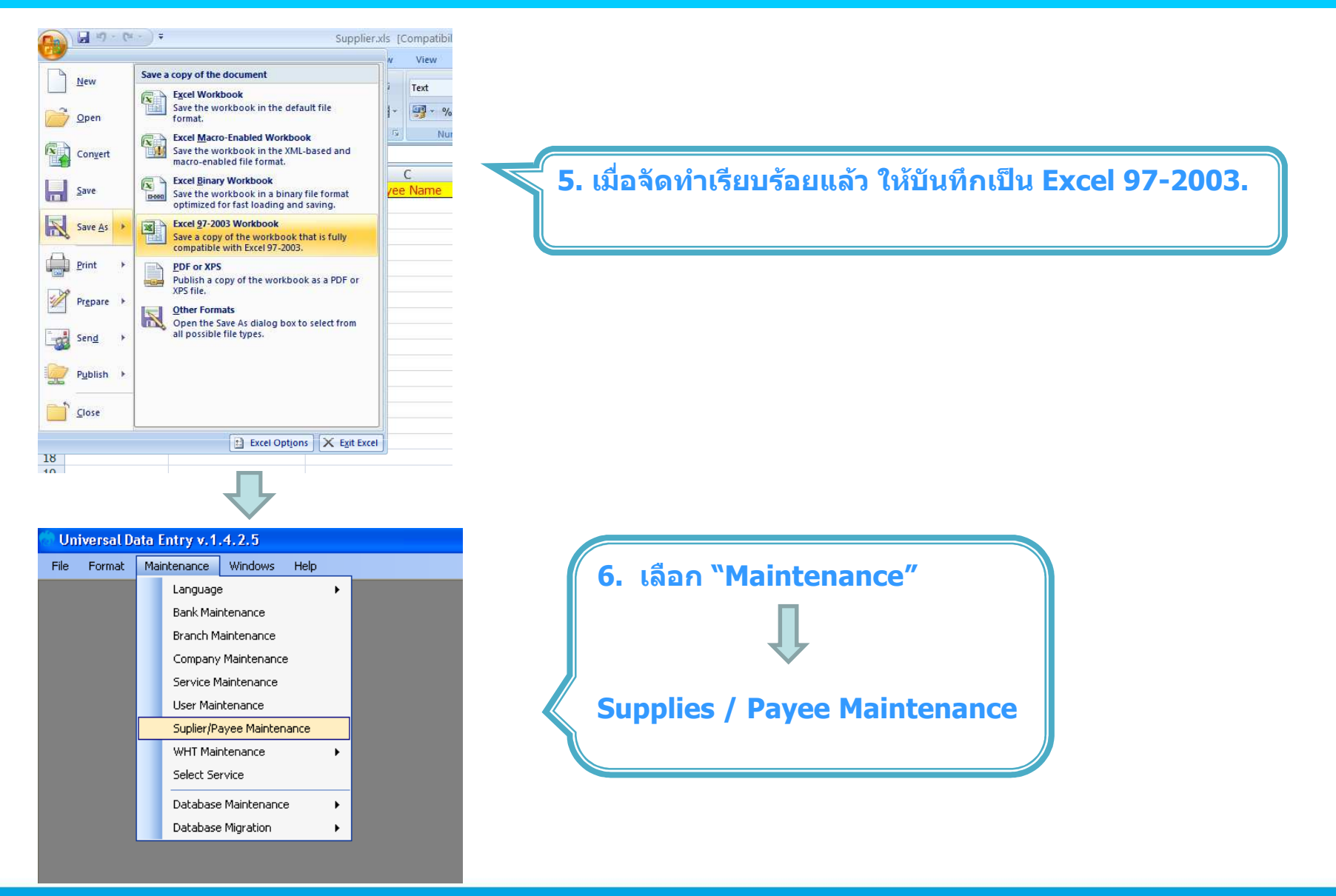

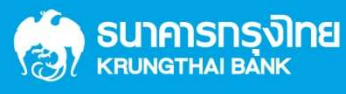

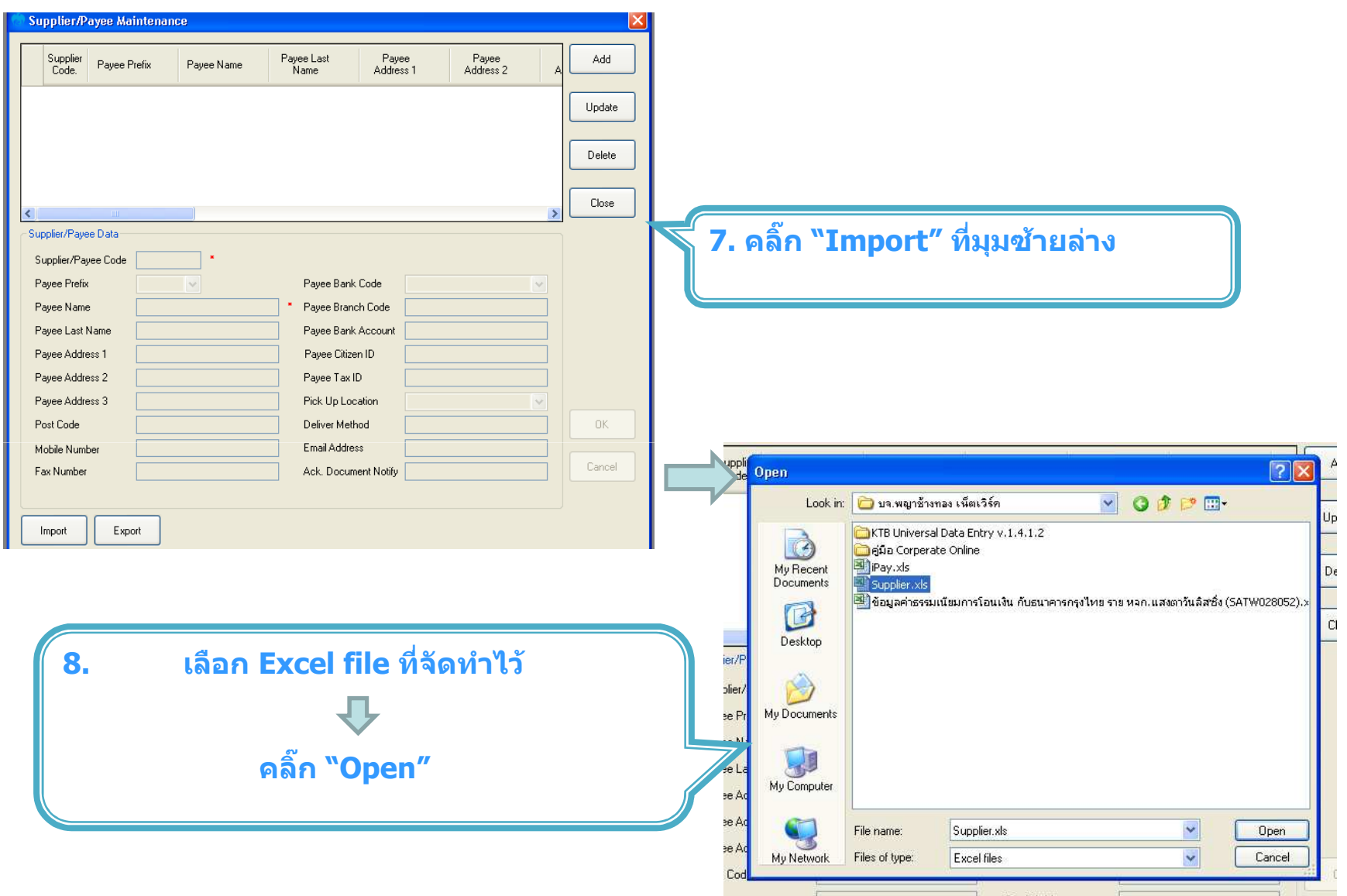

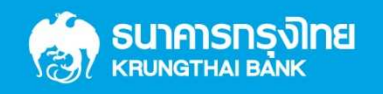

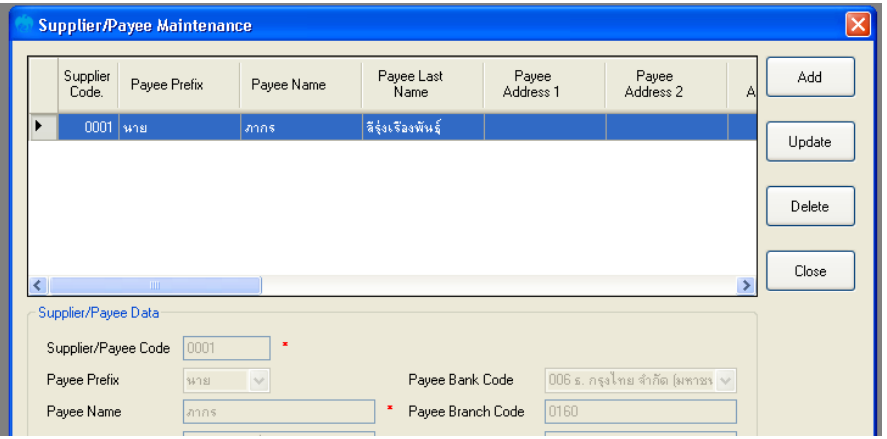

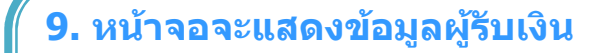

**หากตองการเพิ่มขอมูลใหไปจัดทําใน Excel fileและนําเขาขอมูลสูโปรแกรมอีกครั้ง**

#### **วิธีทําขอมูลการโอนเงินโดยใชขอมูลผูรับโอนในฐานขอมูลของโปรแกรม**

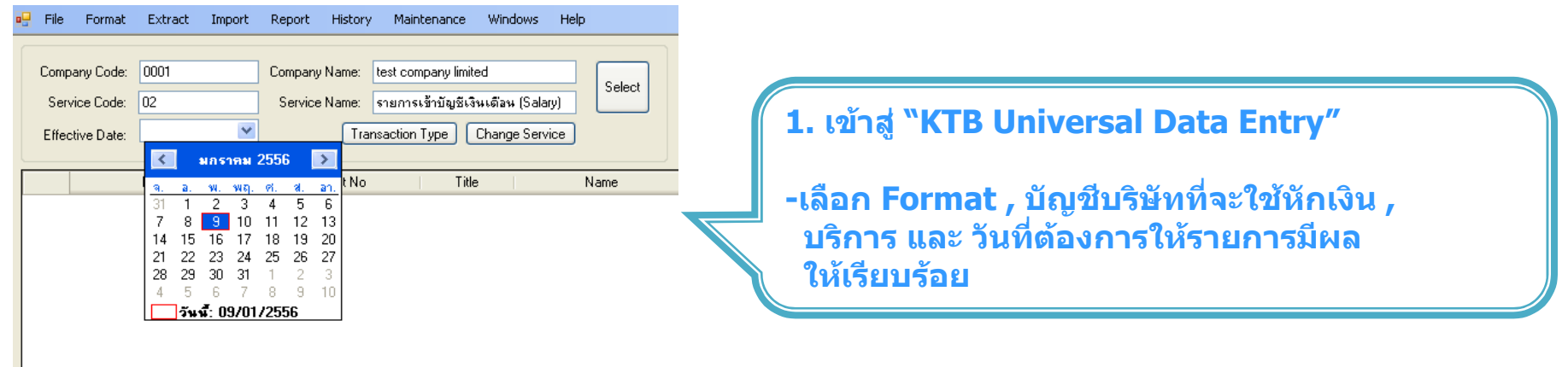

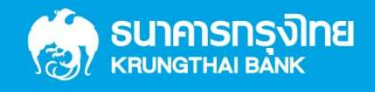

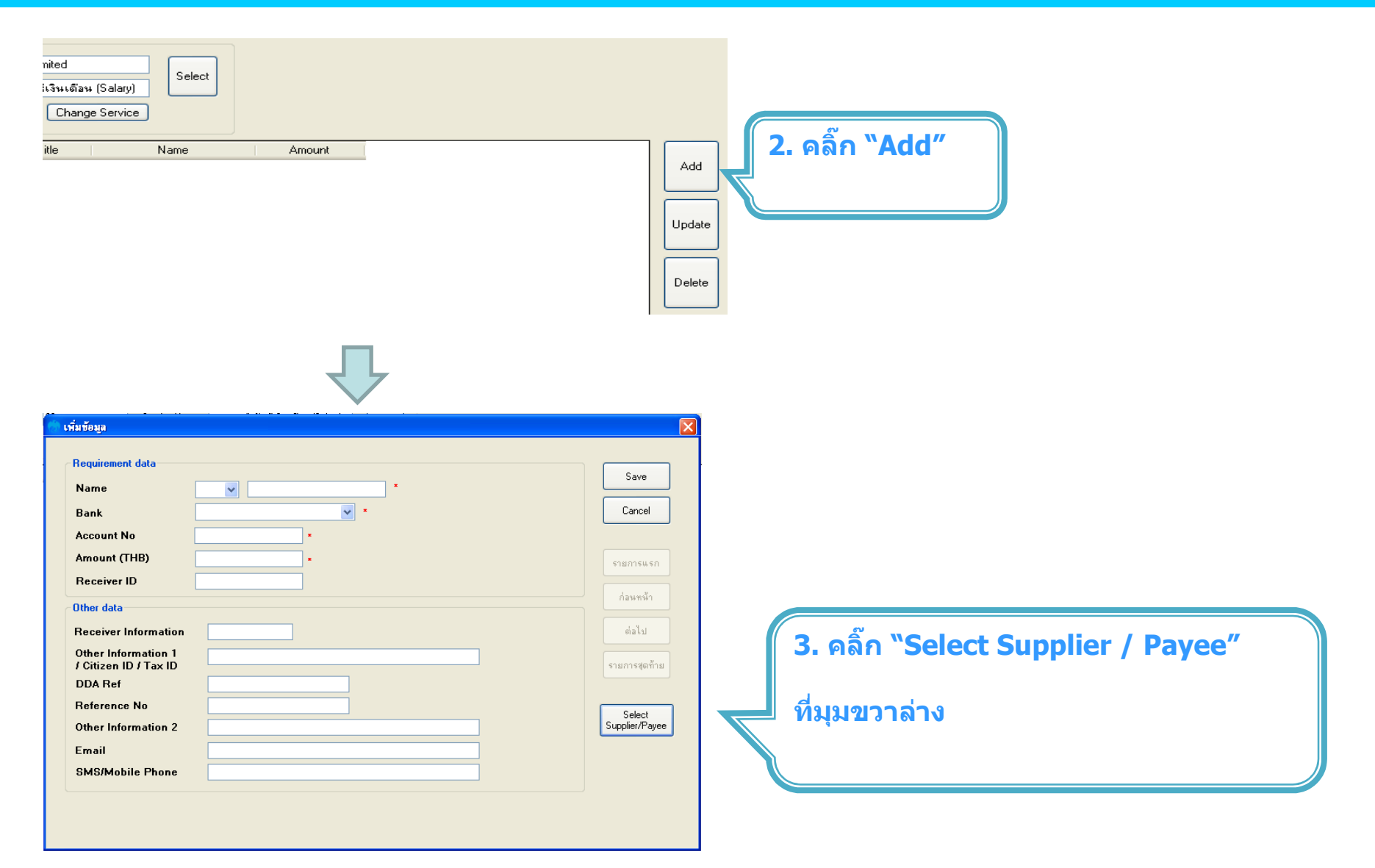

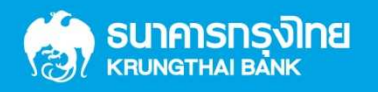

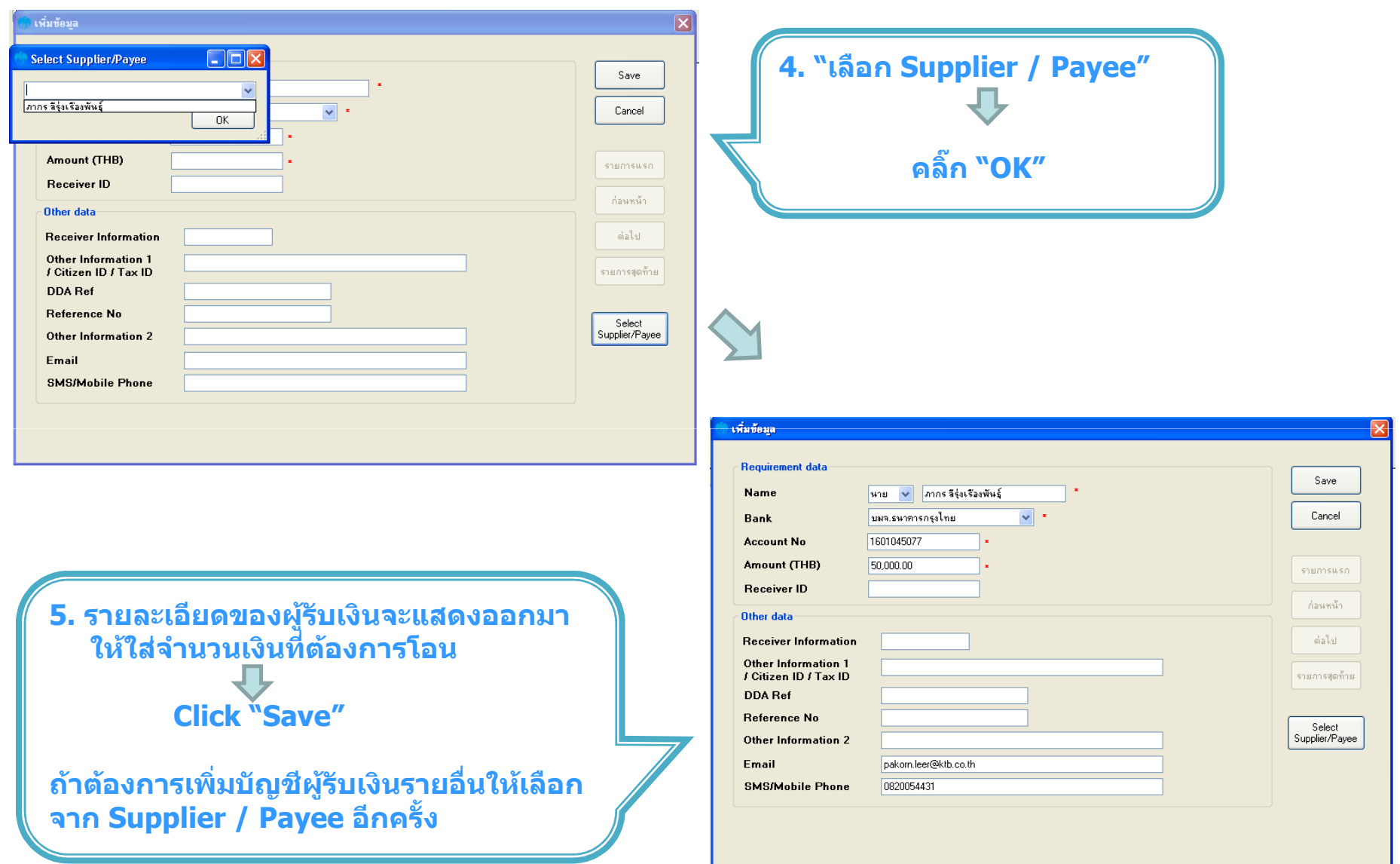

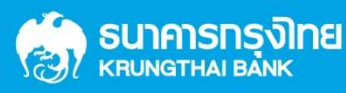

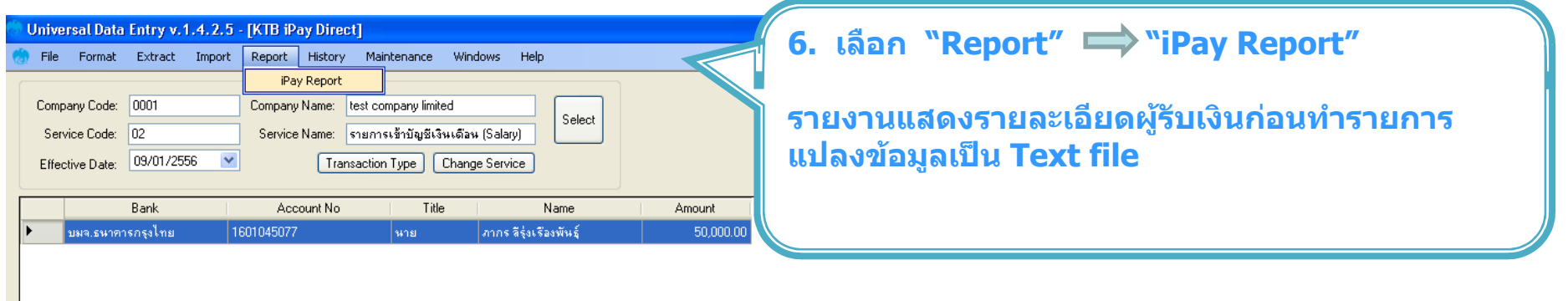

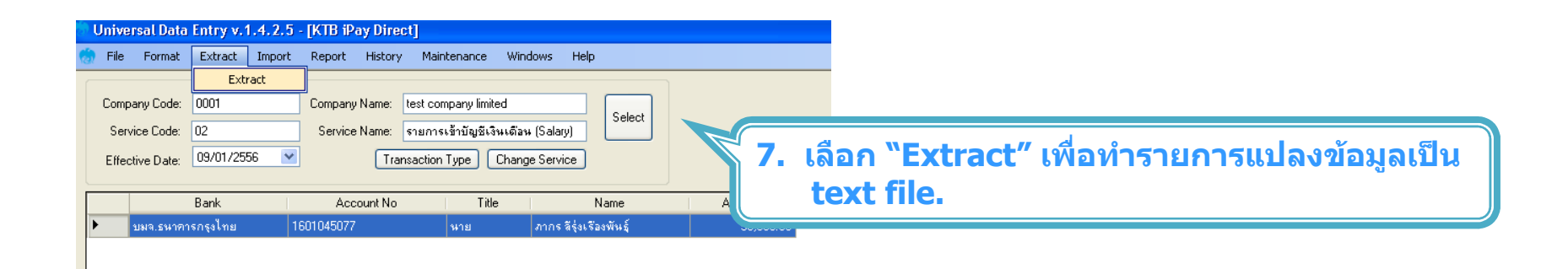

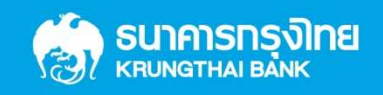

#### **ขอมูลธนาคาร(\*\*Receiving Bank Code)**

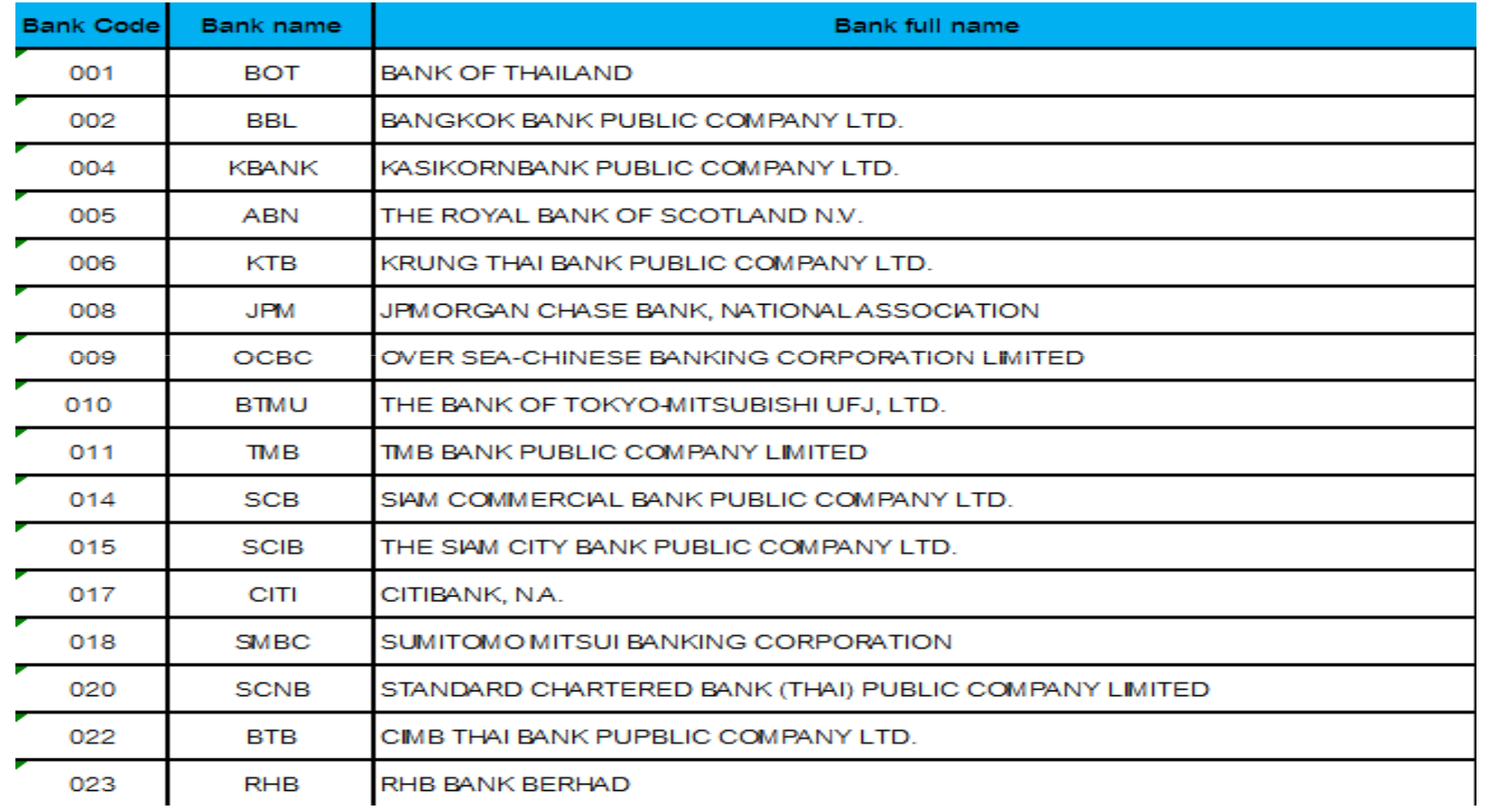

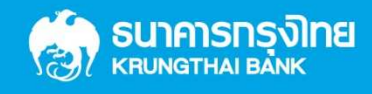

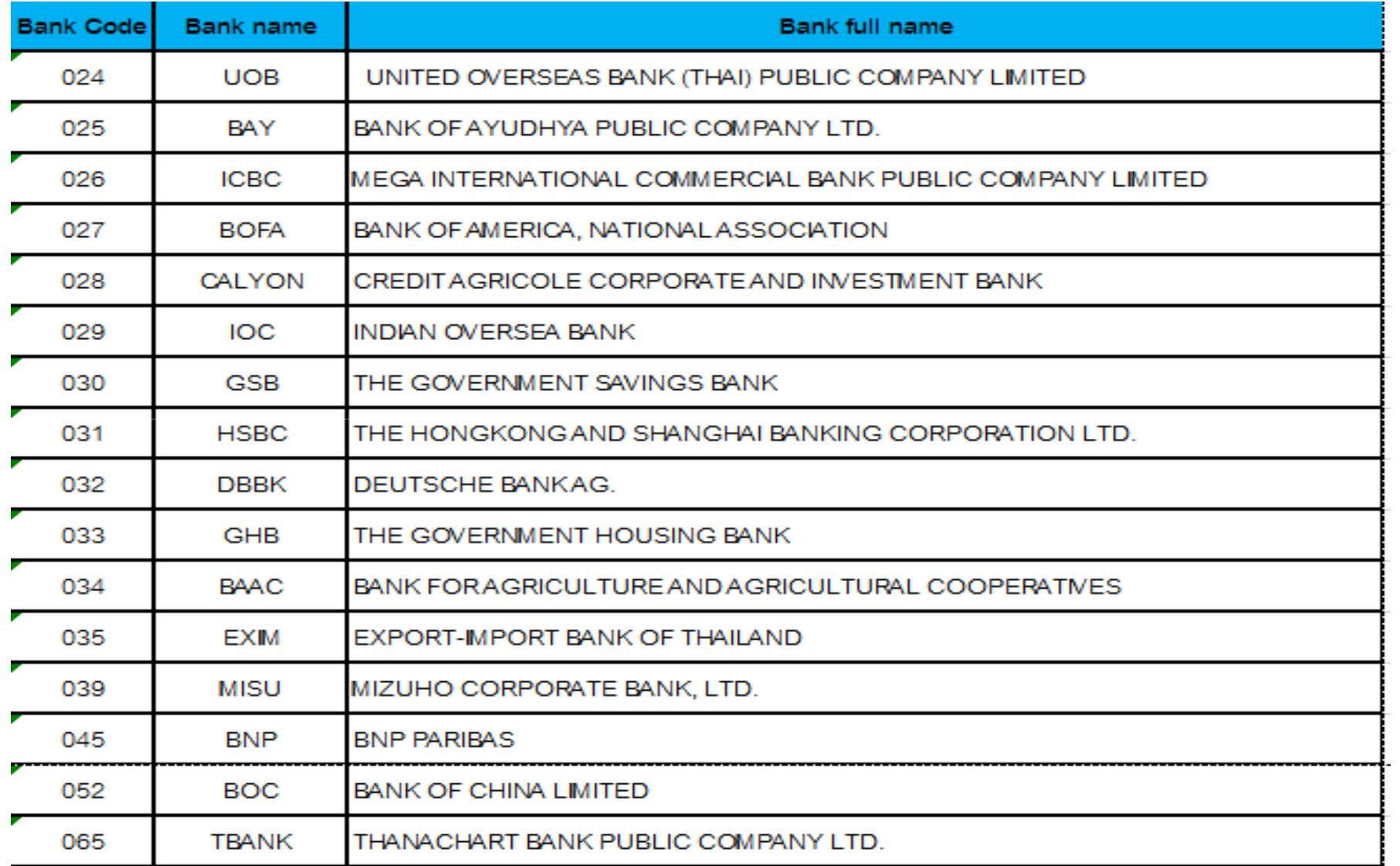

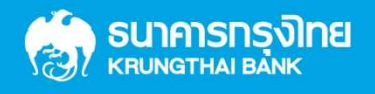

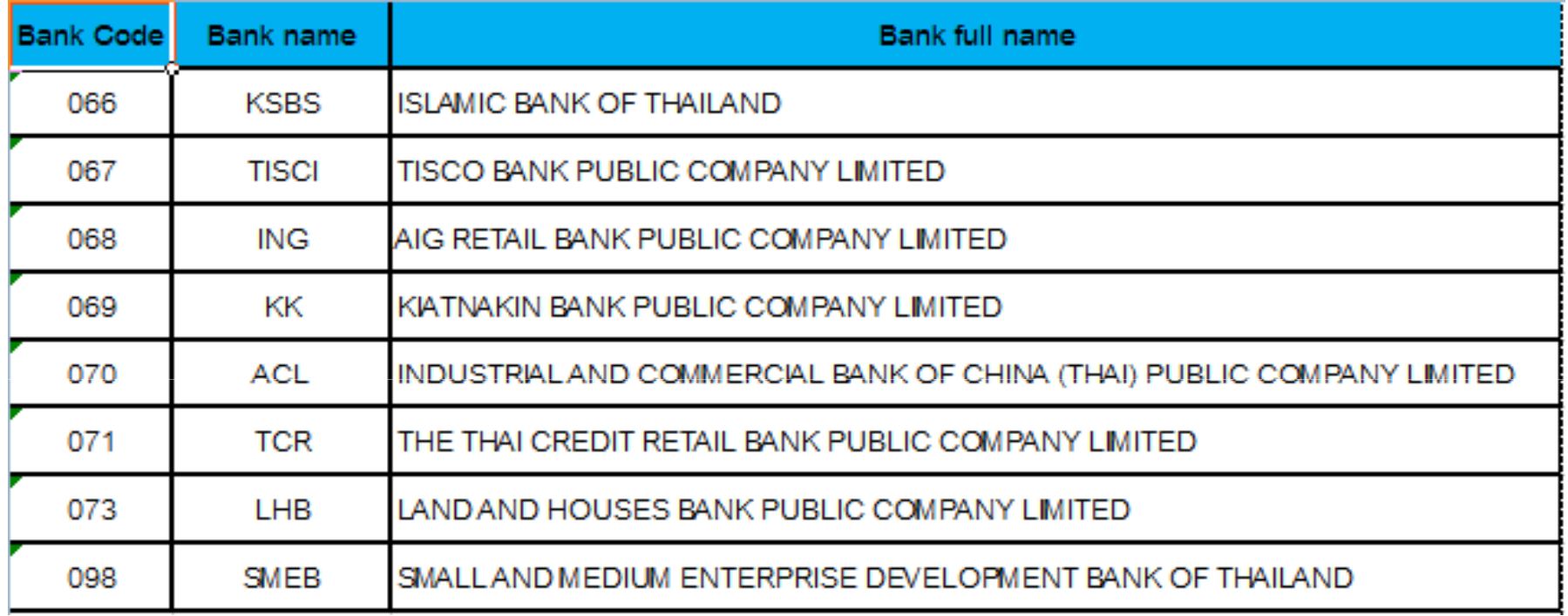

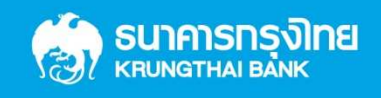

## **THANK YOU**

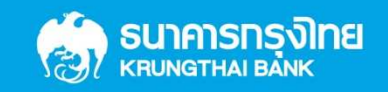